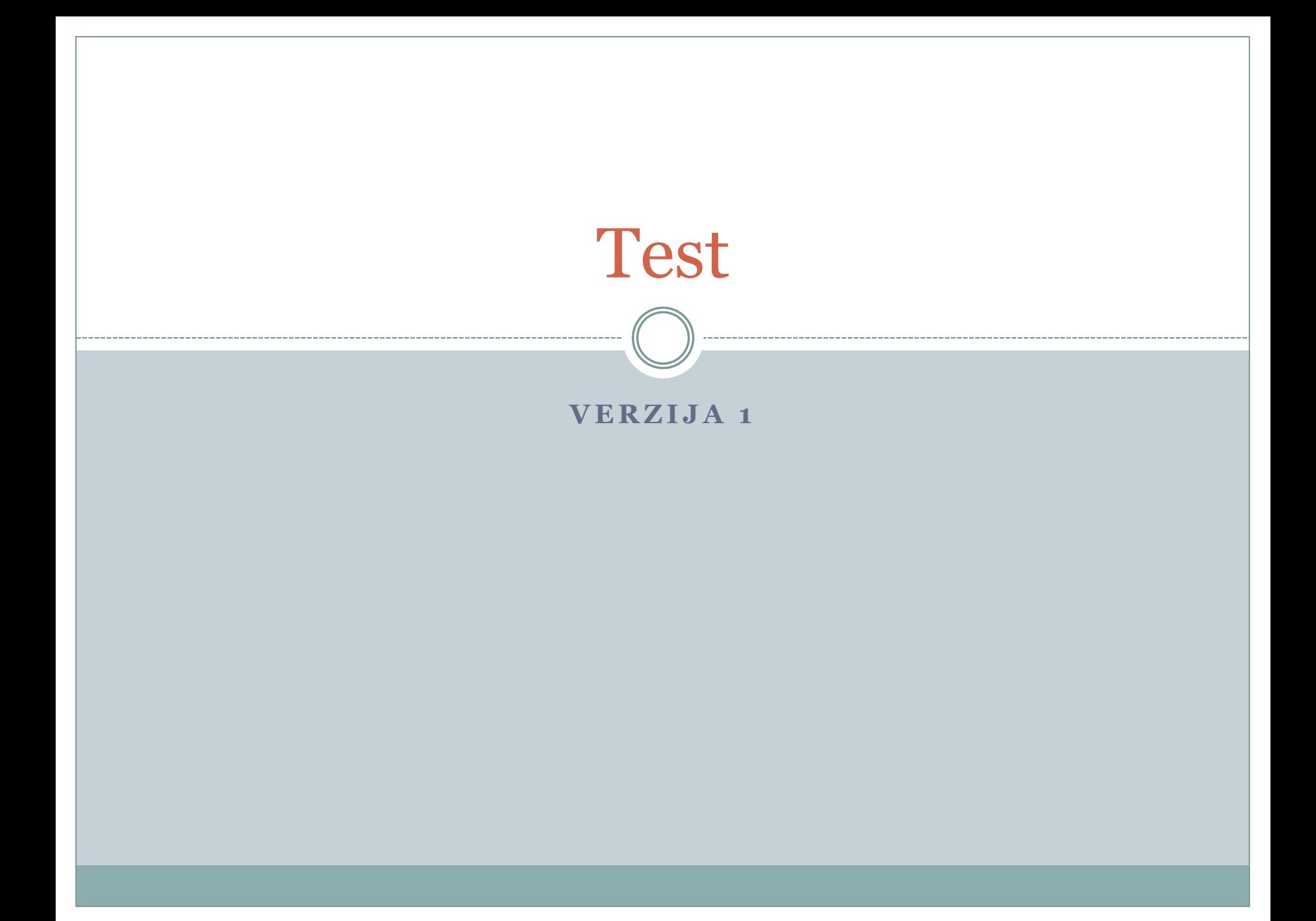

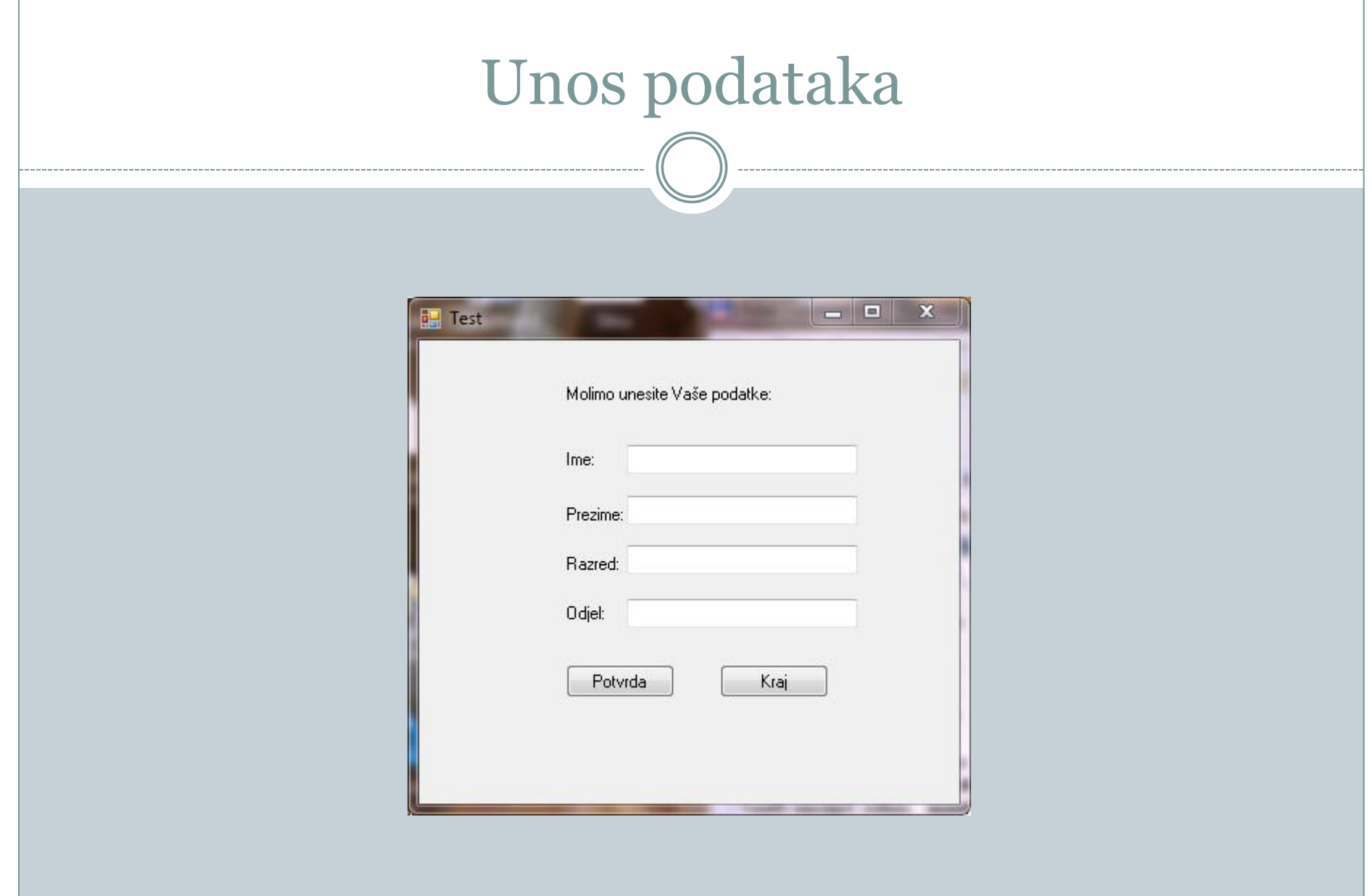

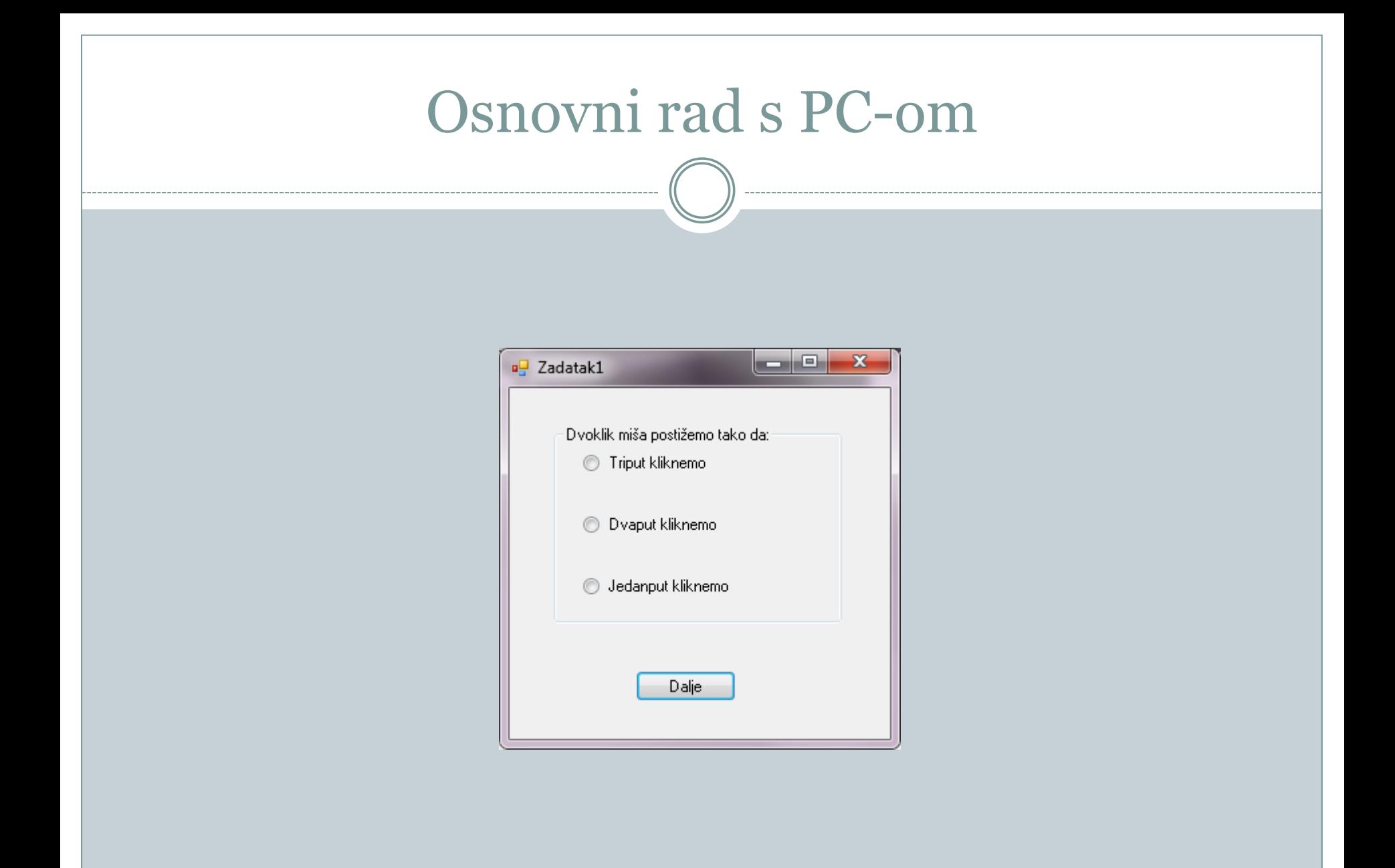

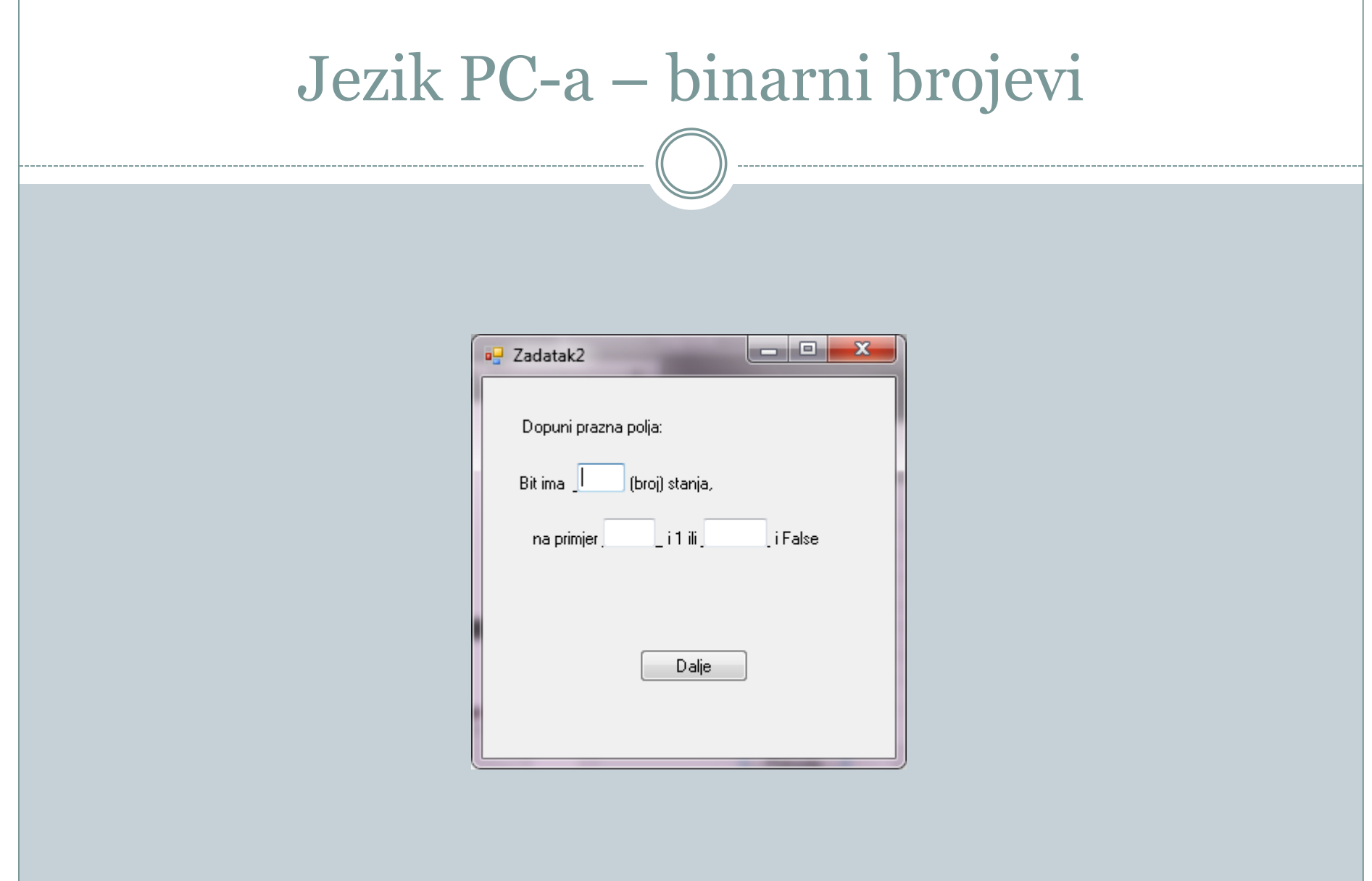

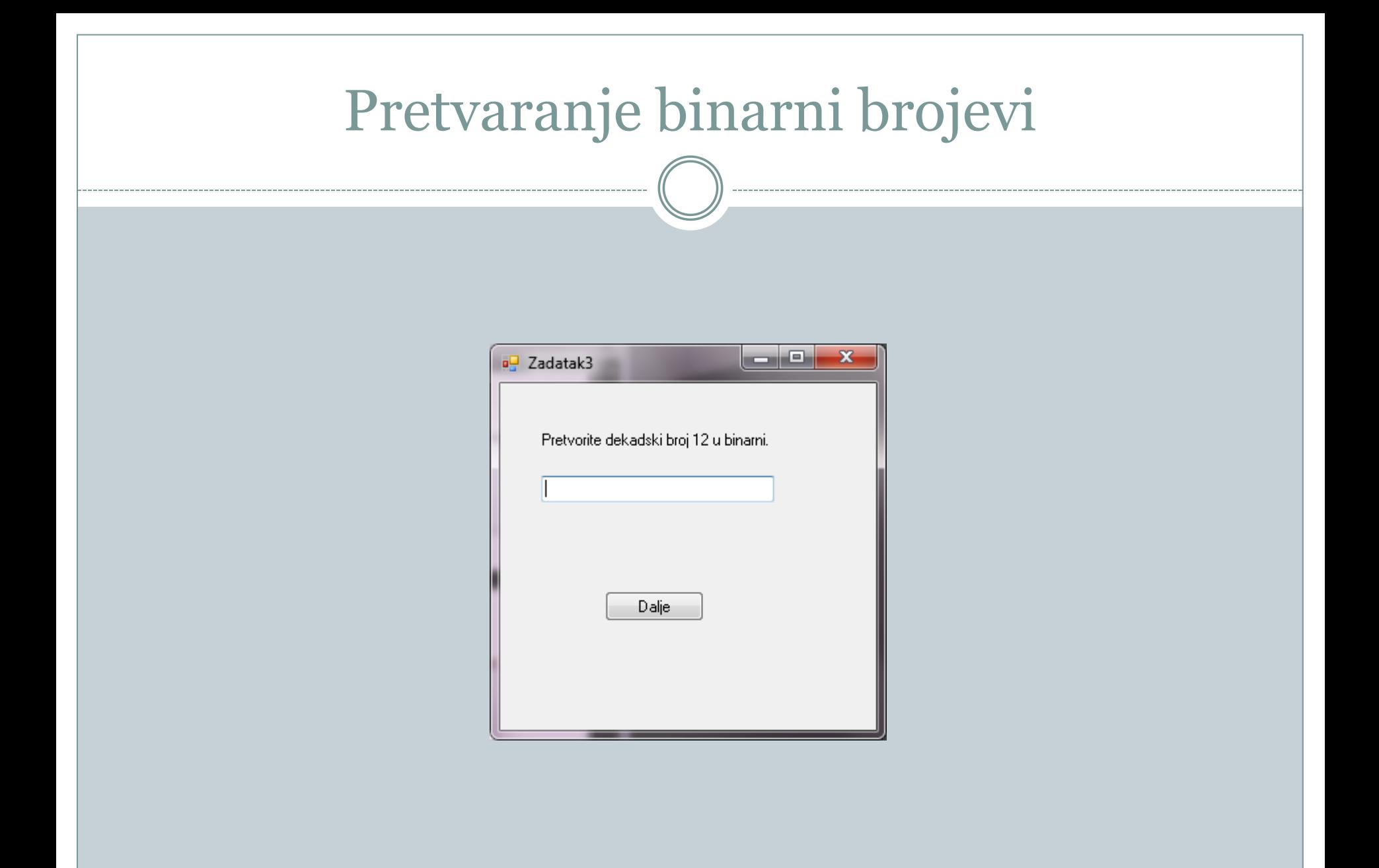

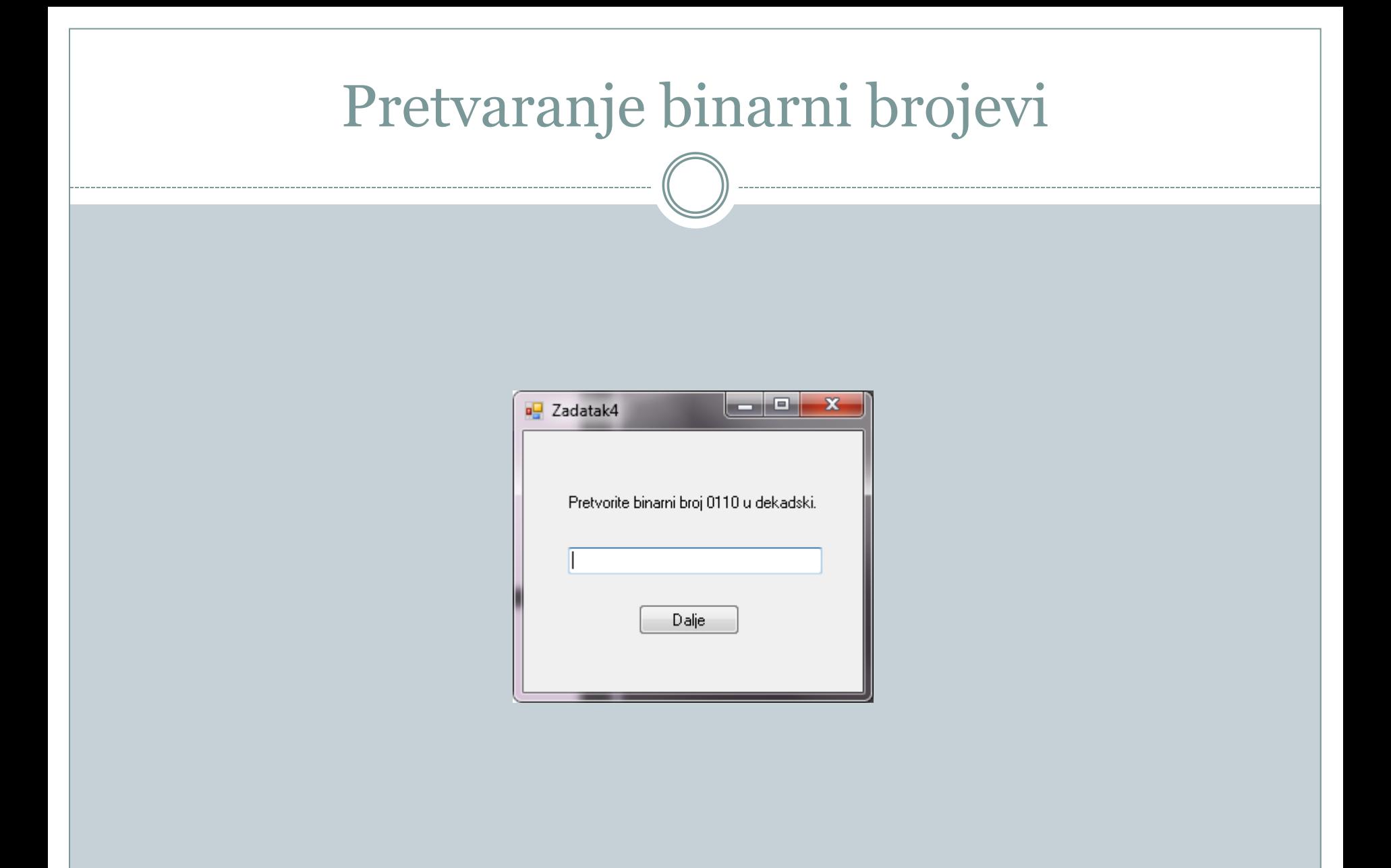

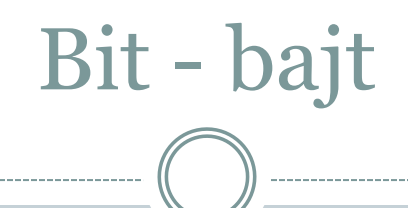

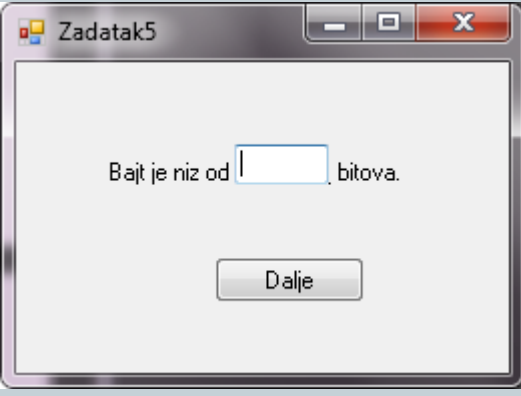

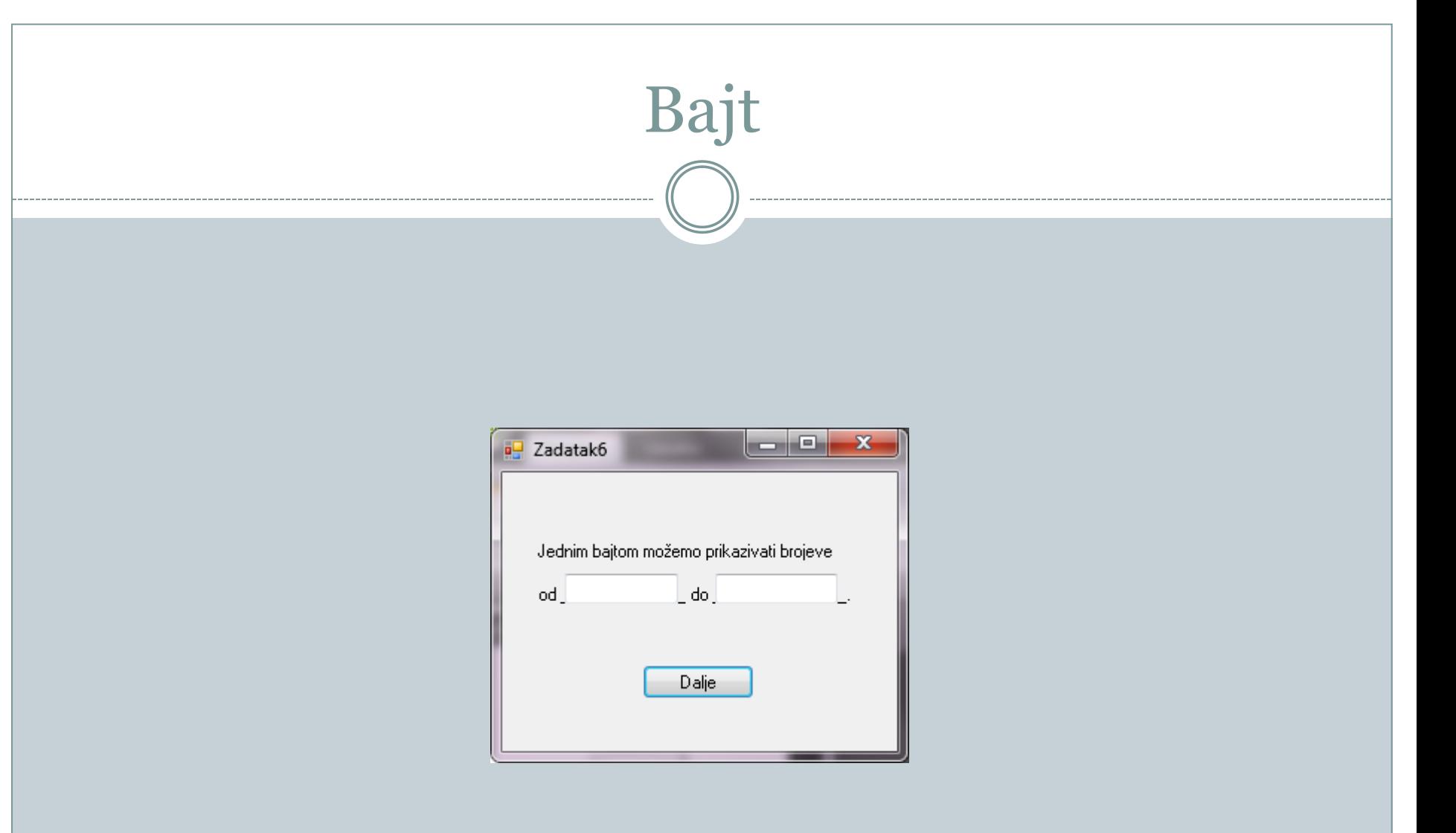

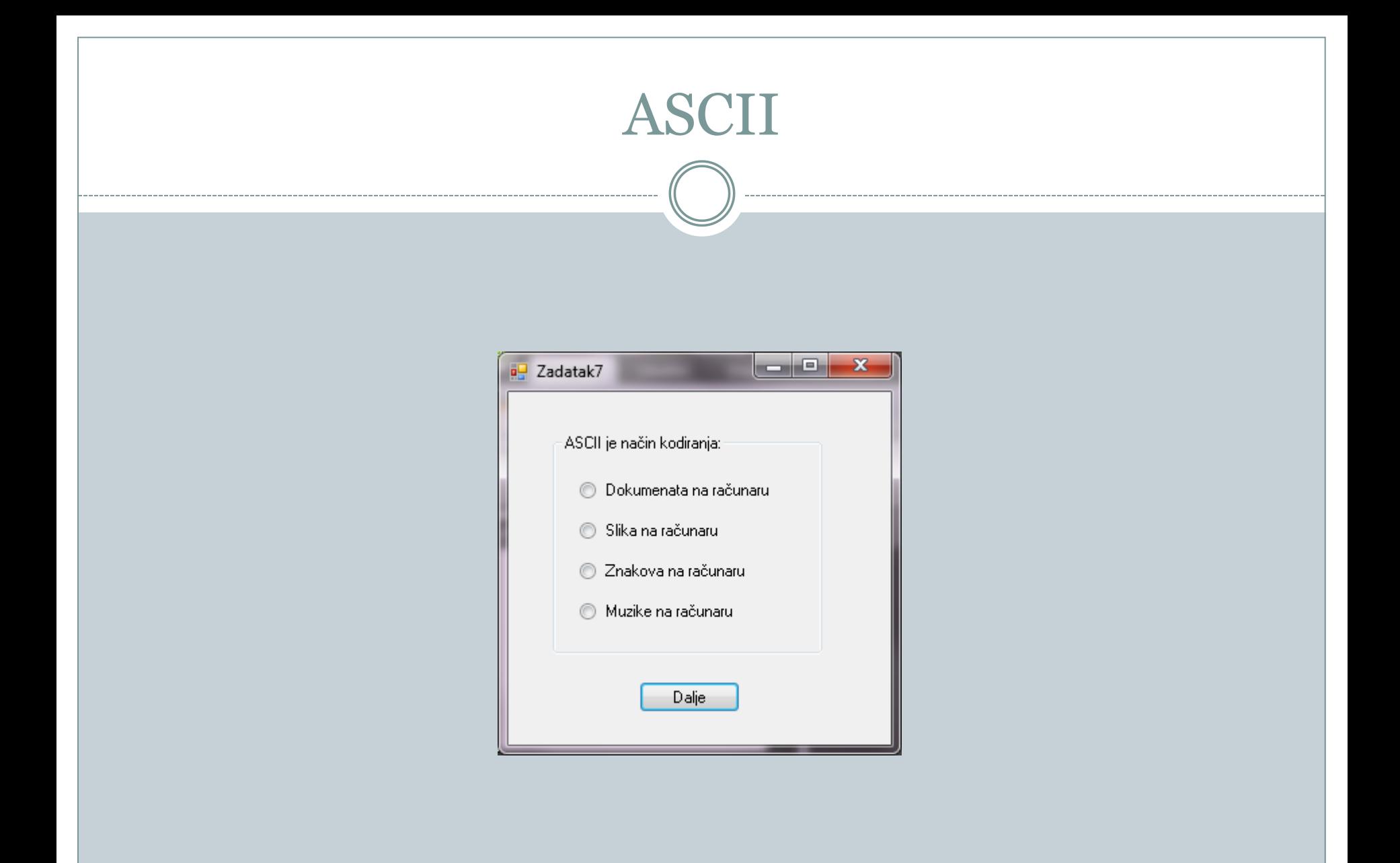

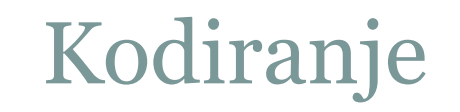

. . . . . . . . . .

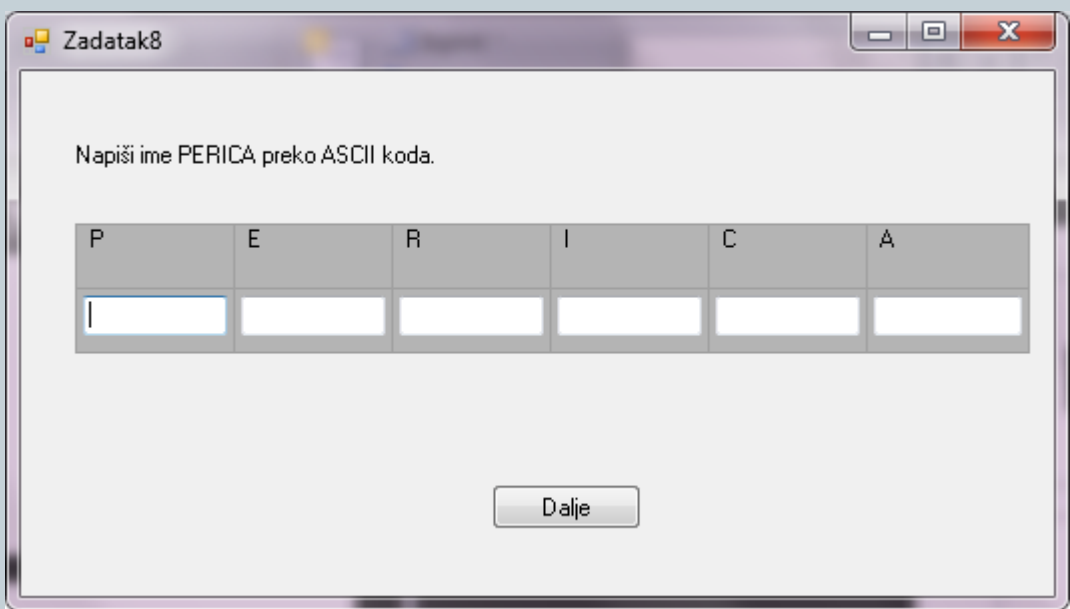

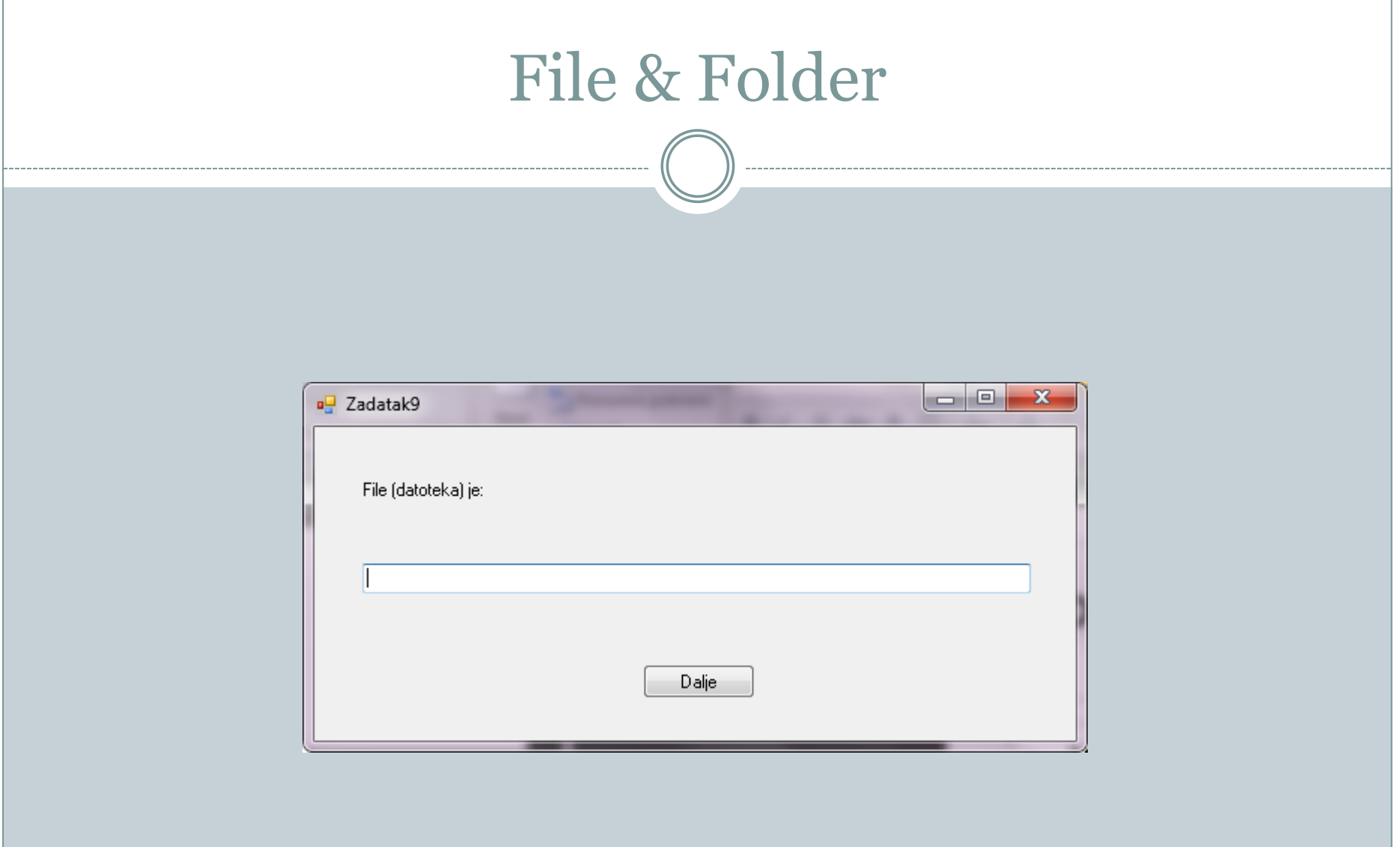

## Uređaji i kapacitet memorije

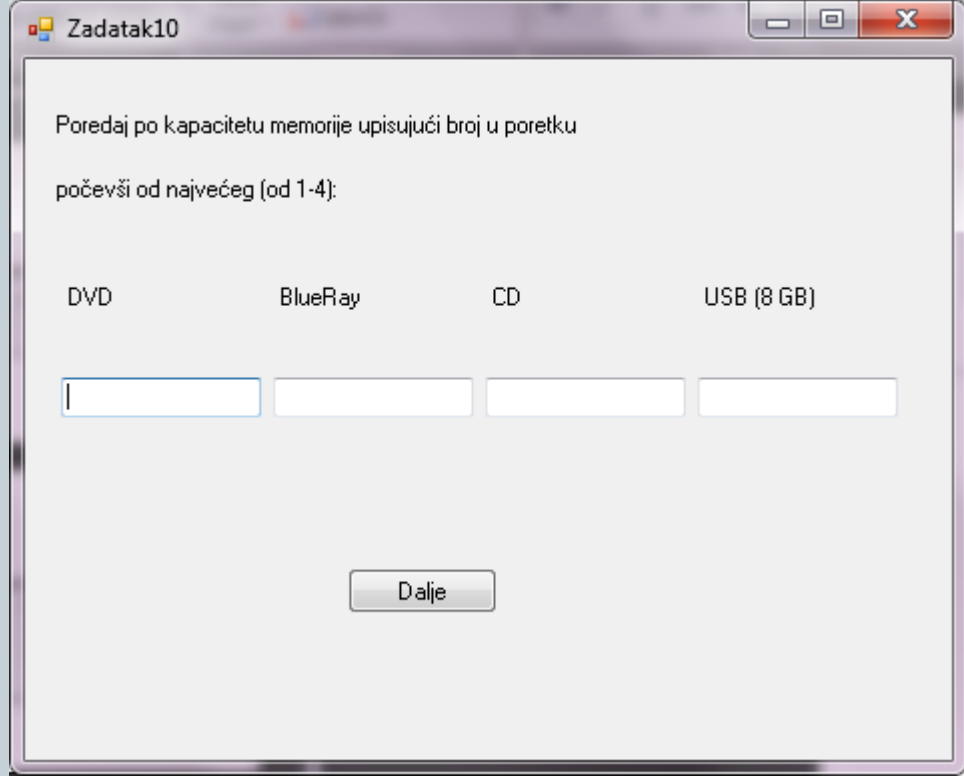

## Uređaji i kapacitet memorije

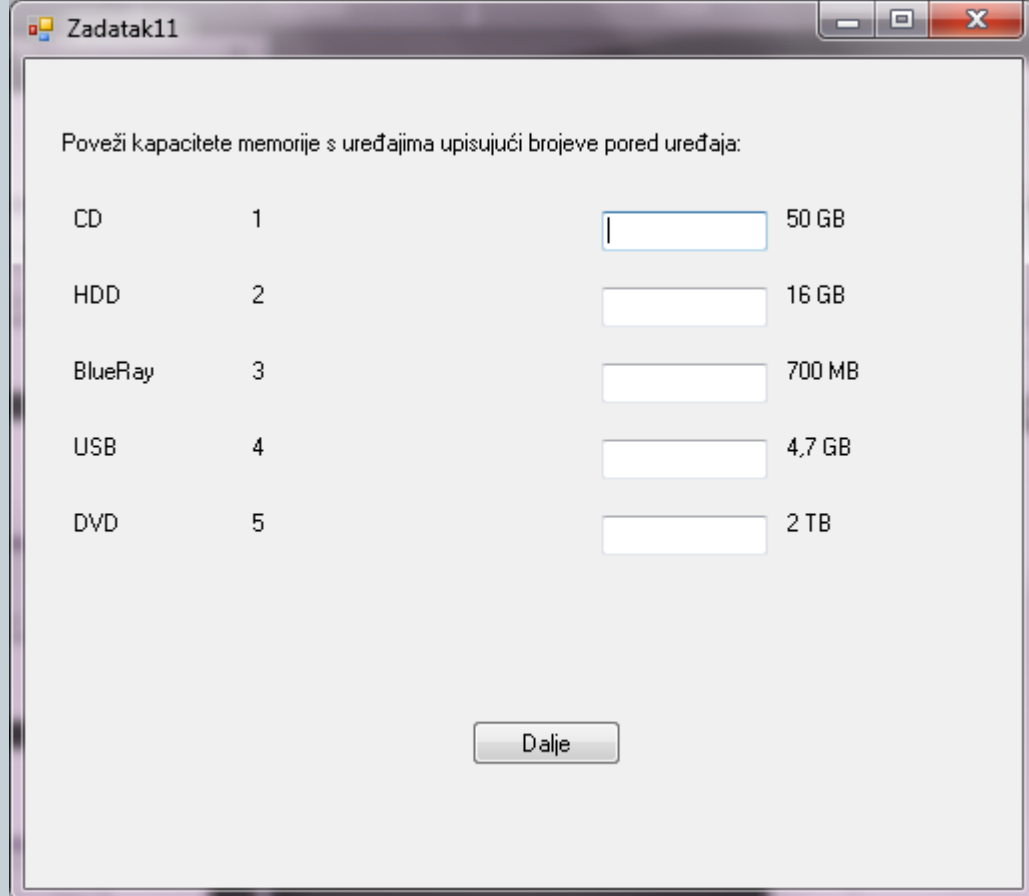

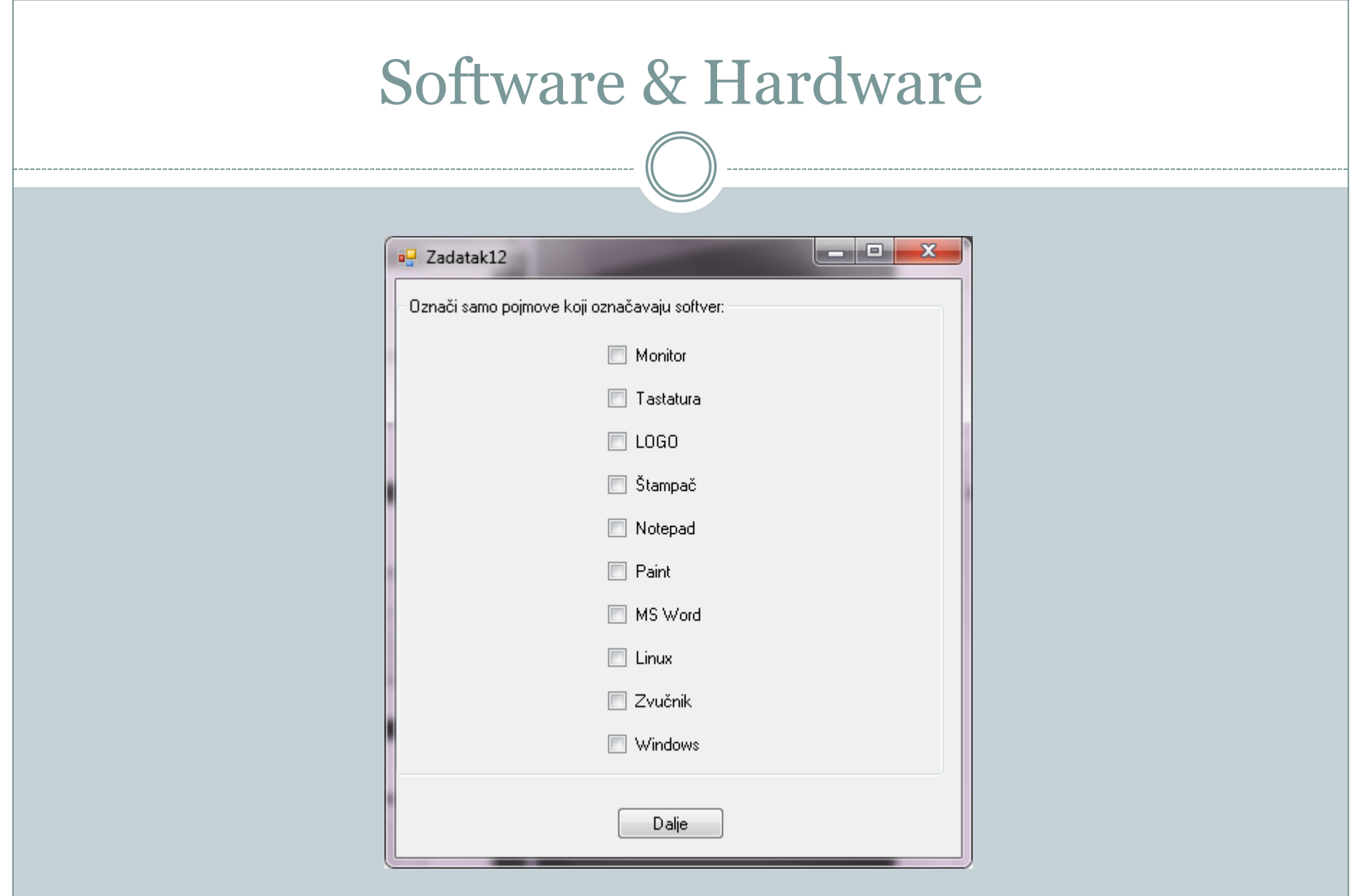

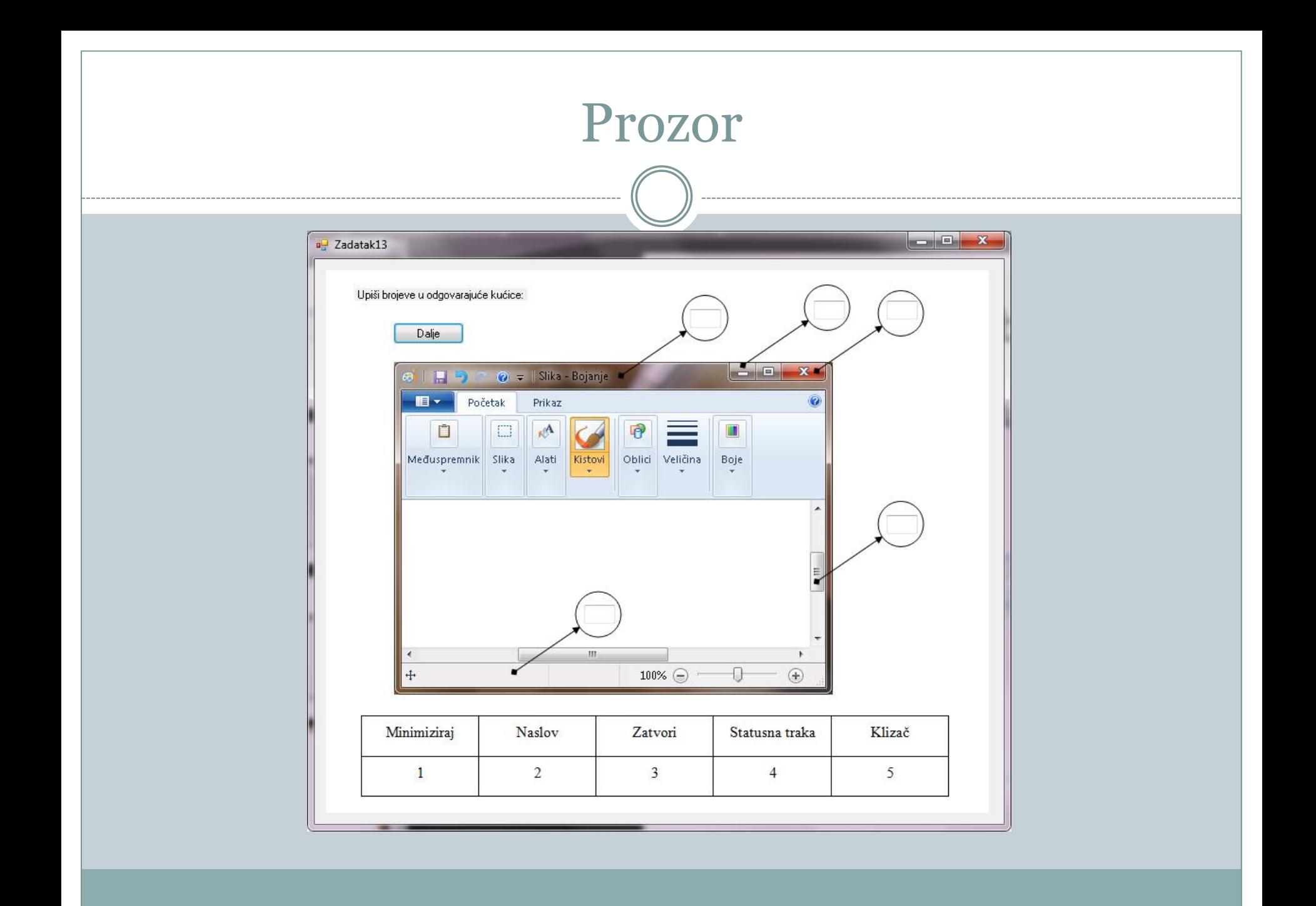

#### Word & Shortcut

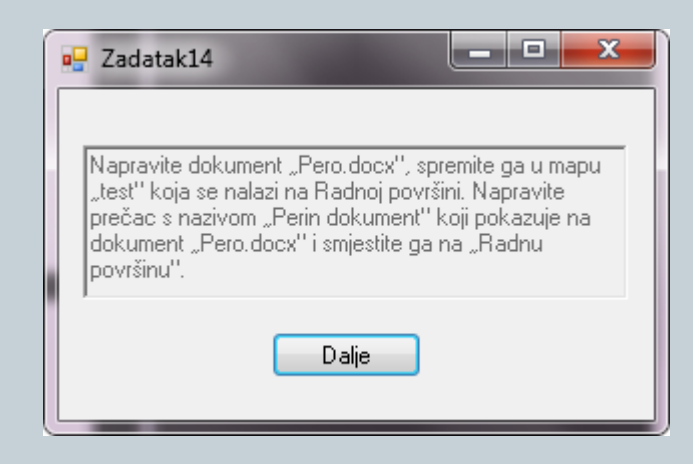

## Ekstenzije - office

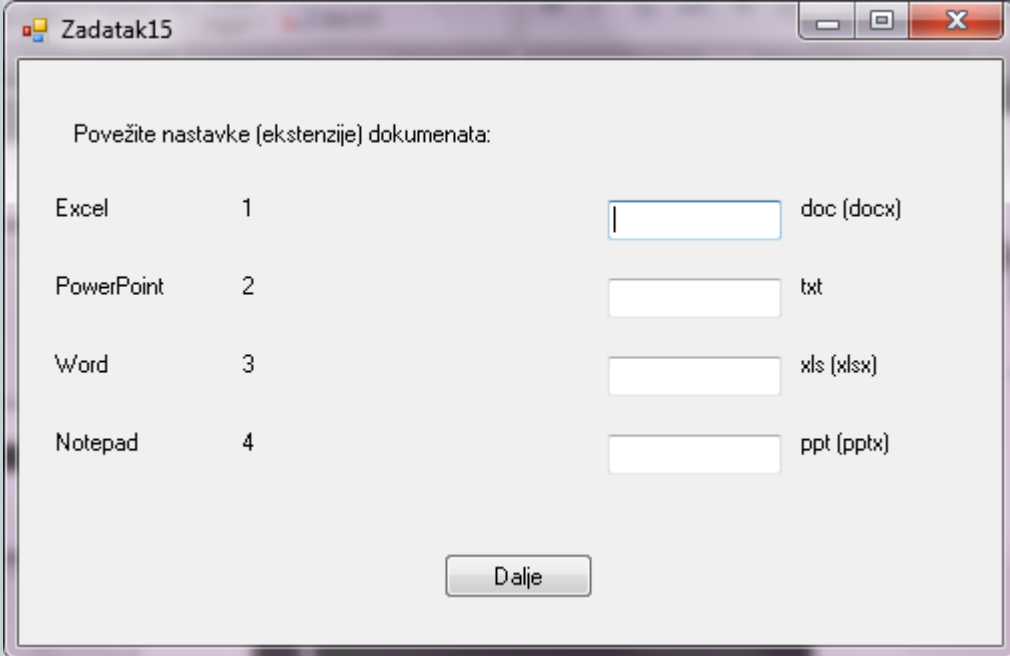

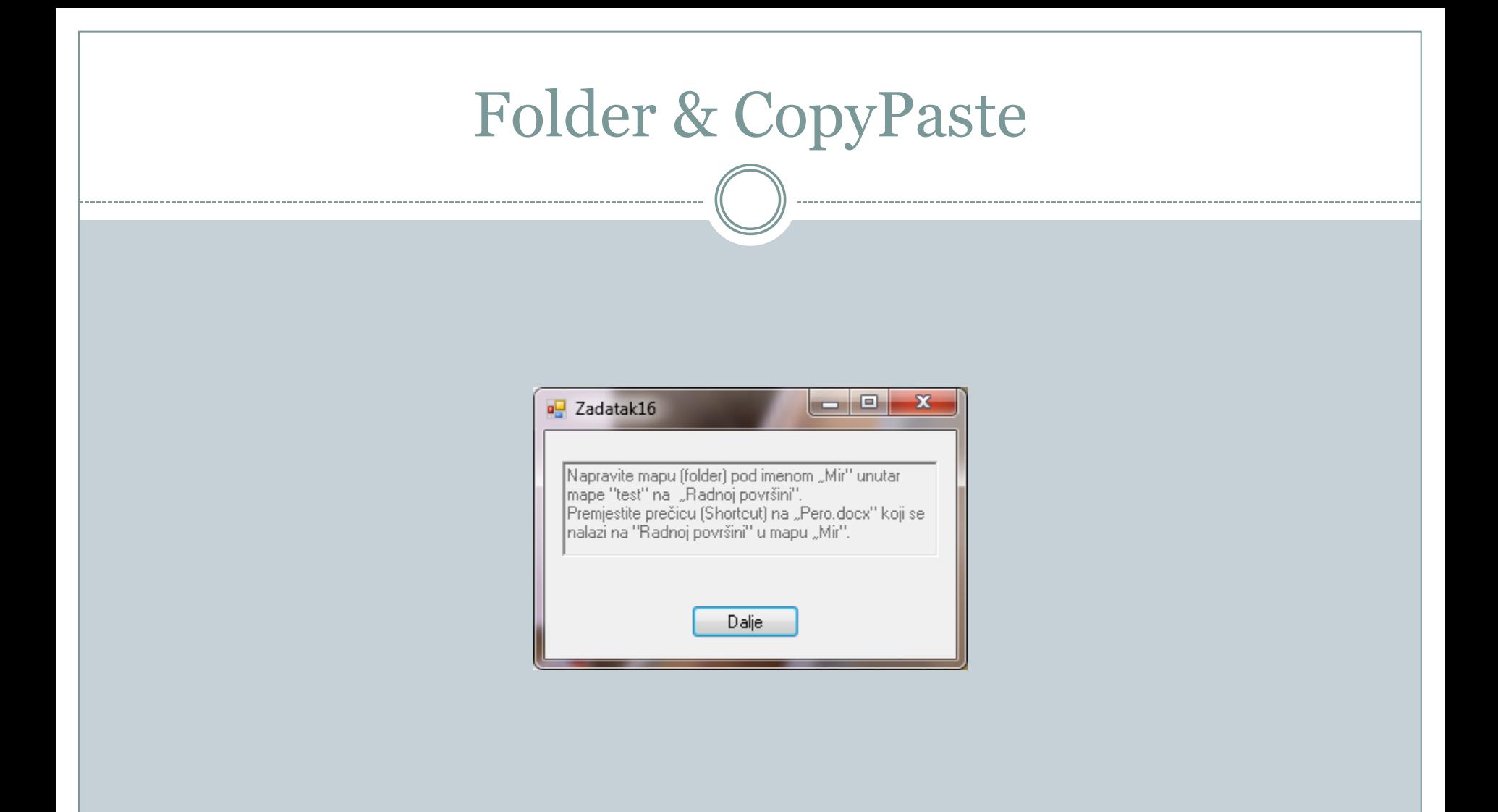

#### Paint

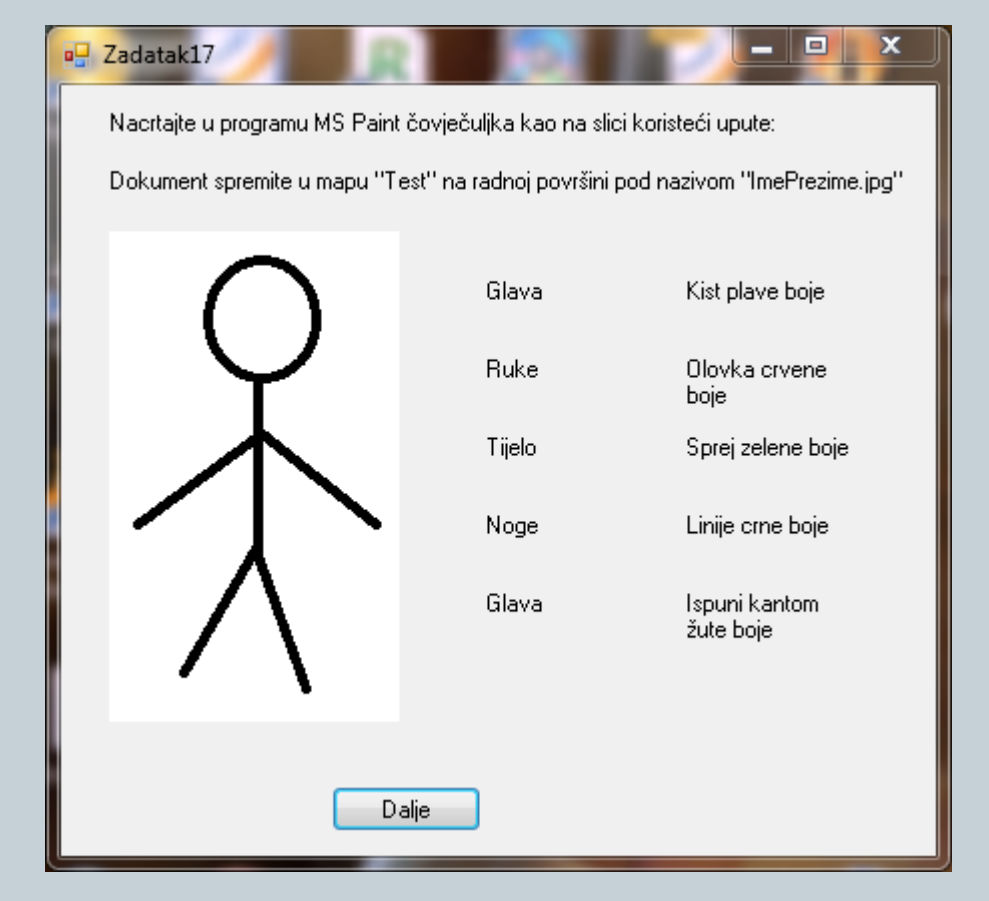

#### Paint

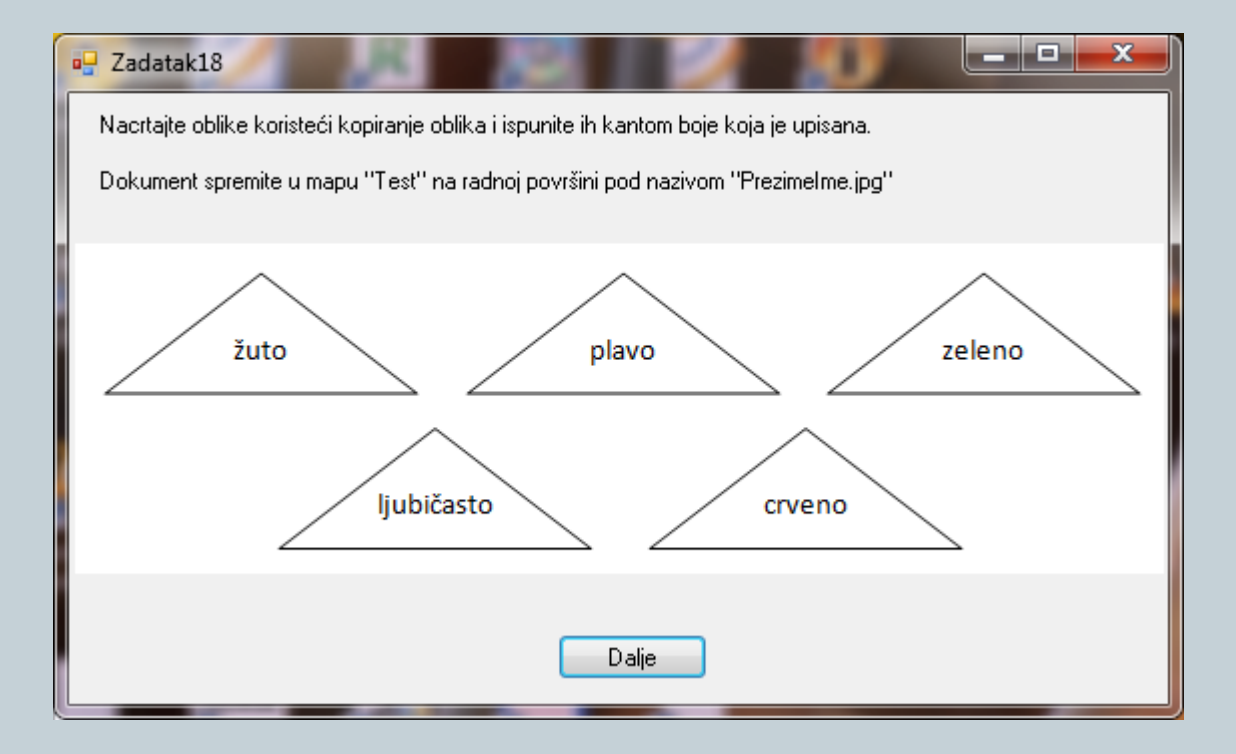

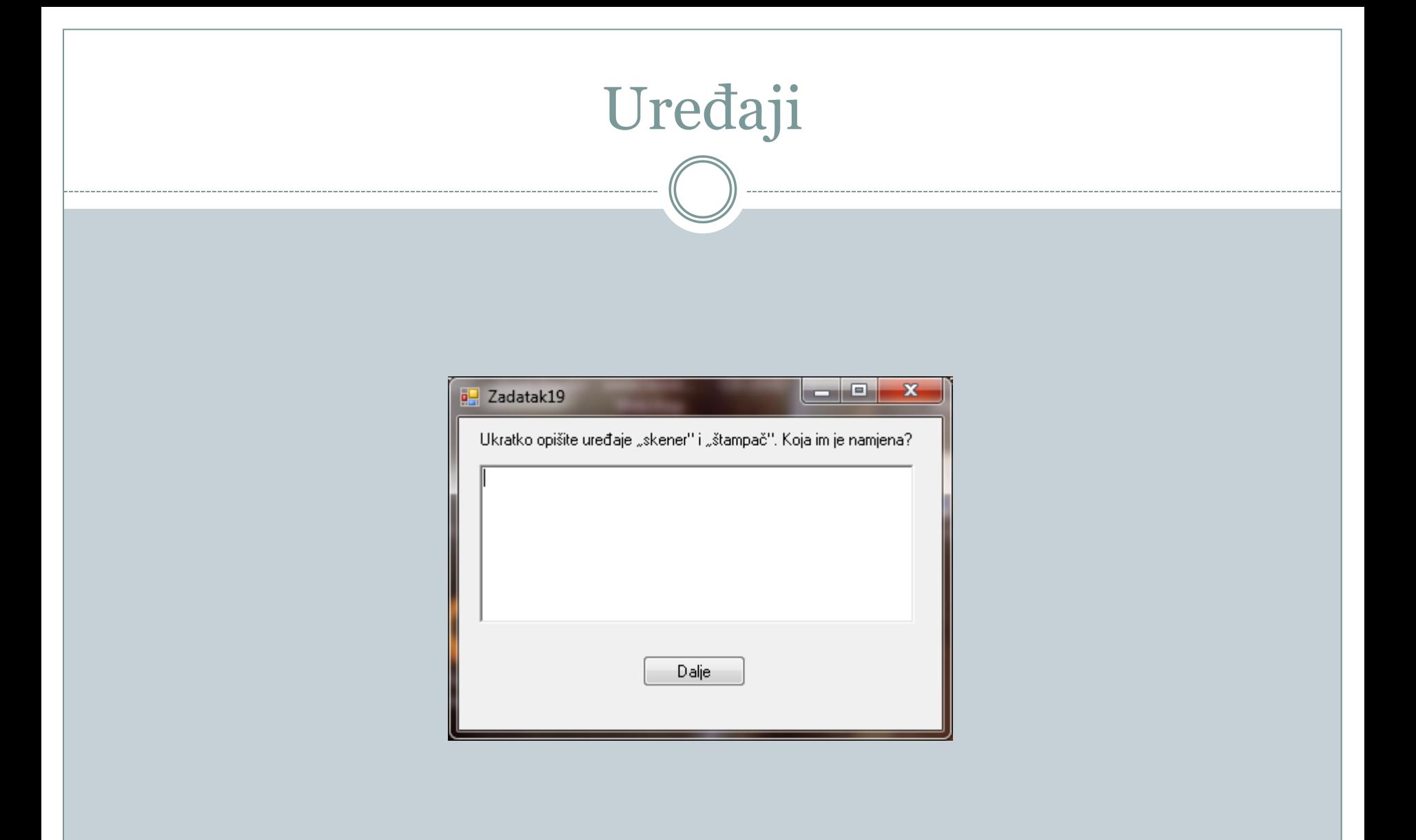

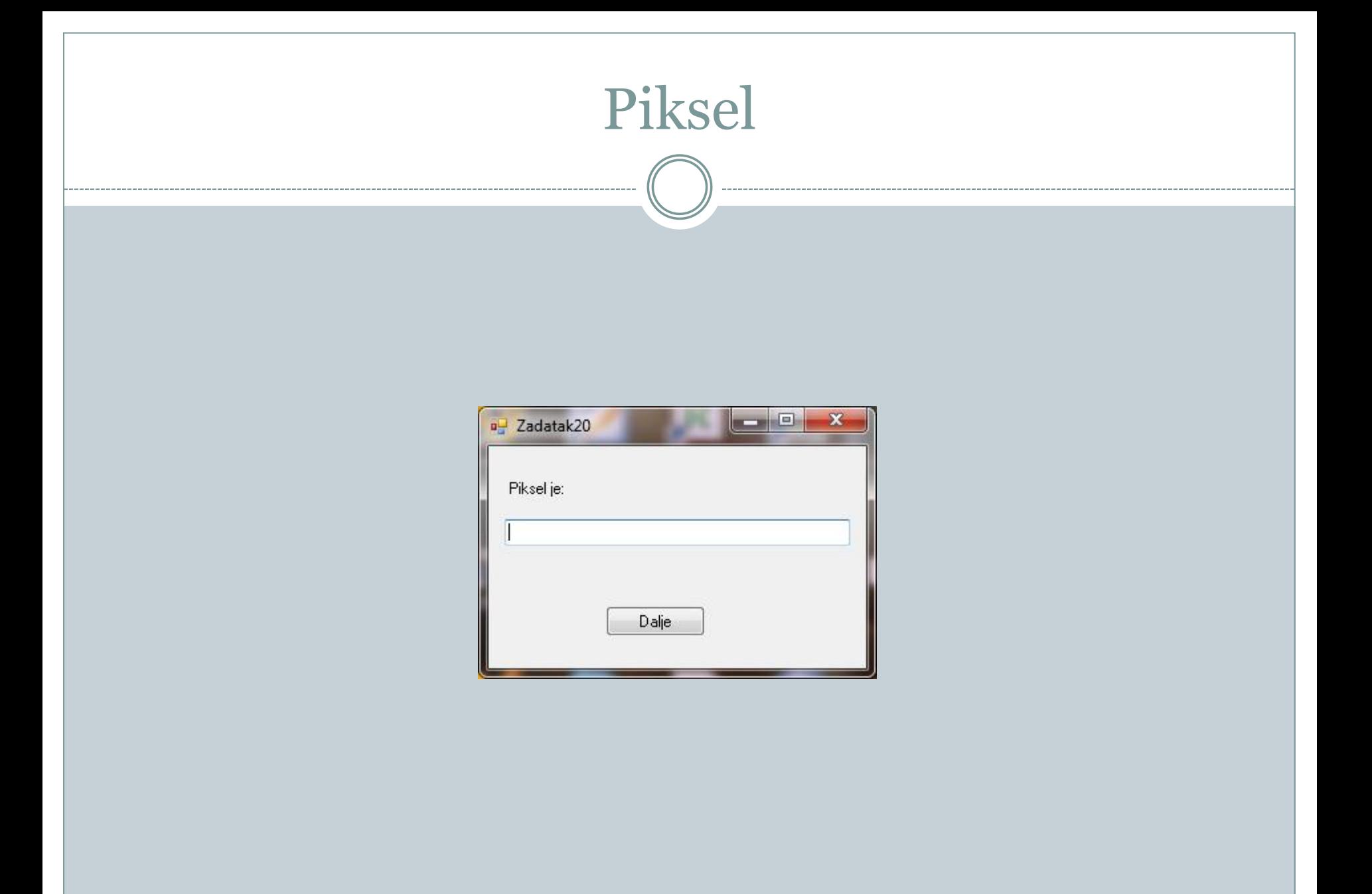

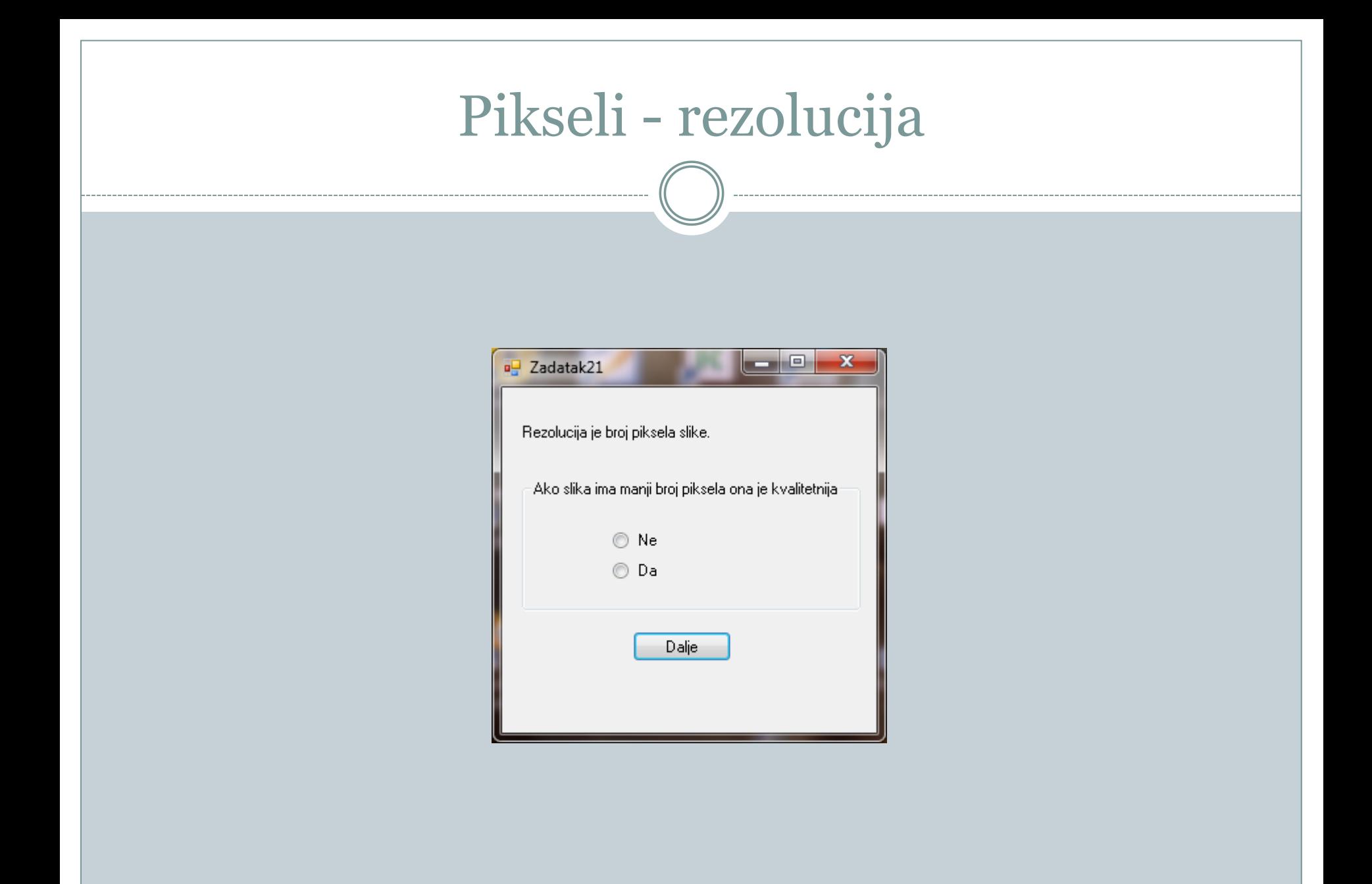

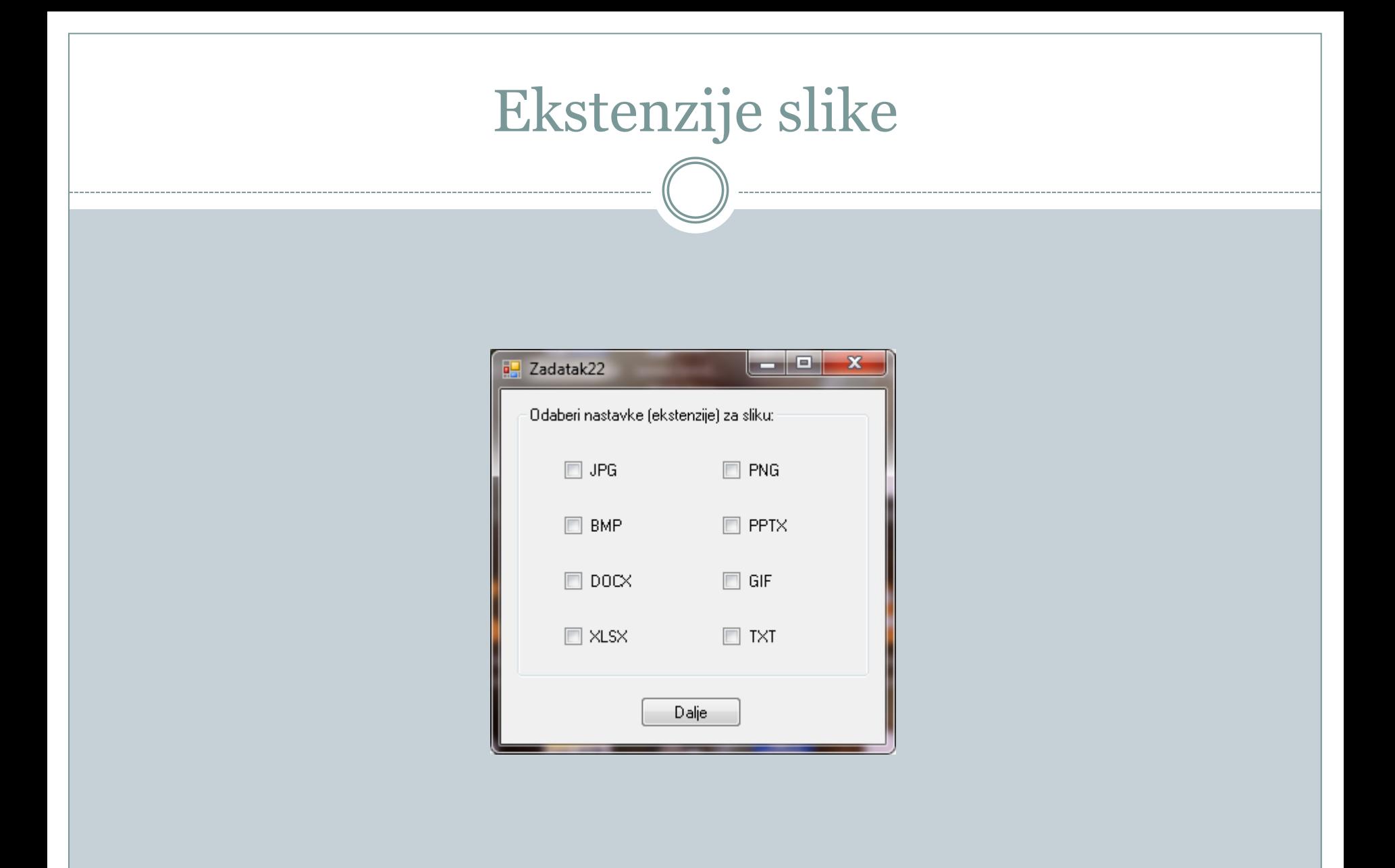

#### LOGO

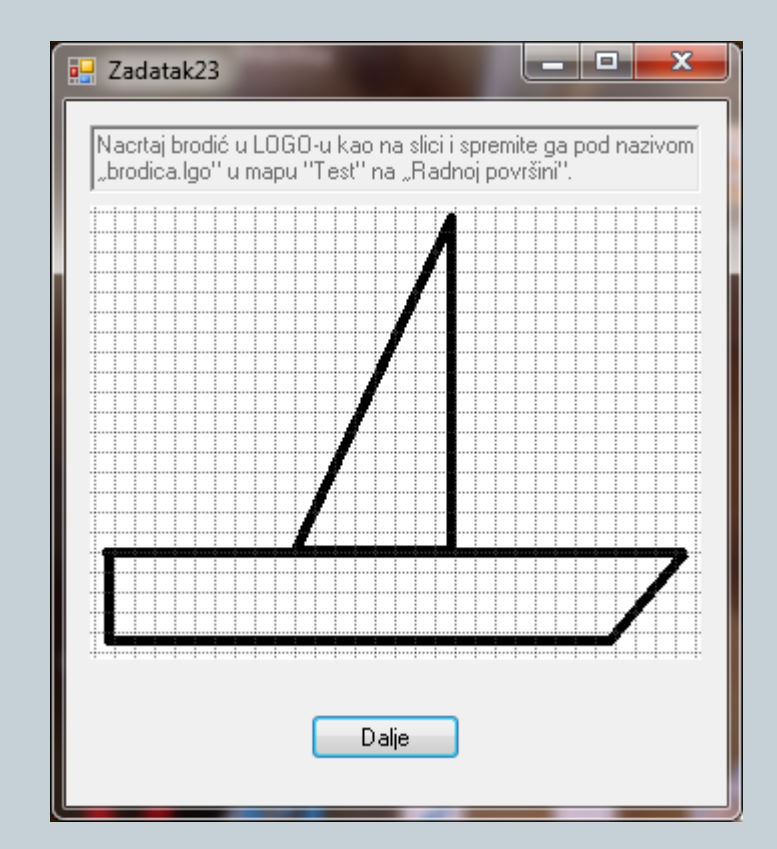

#### LOGO – program & REPEAT

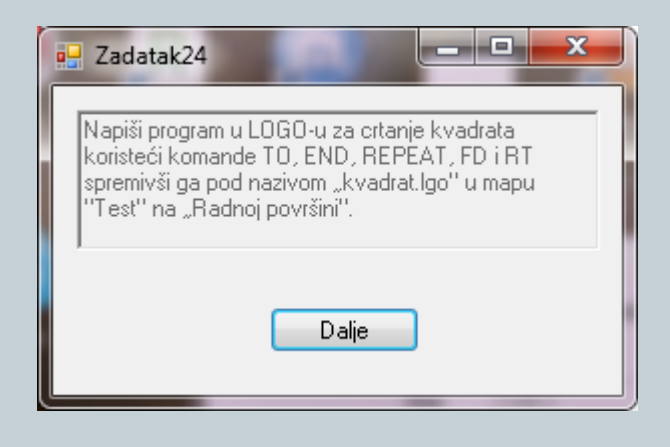

#### LOGO – ulazni parametri

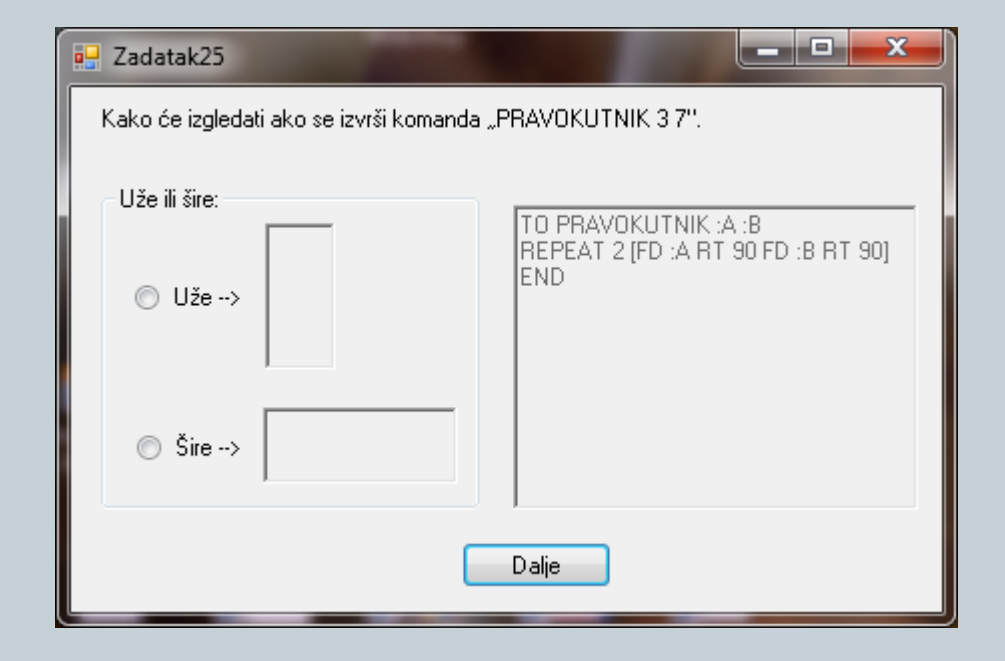

#### Word – obrada teksta

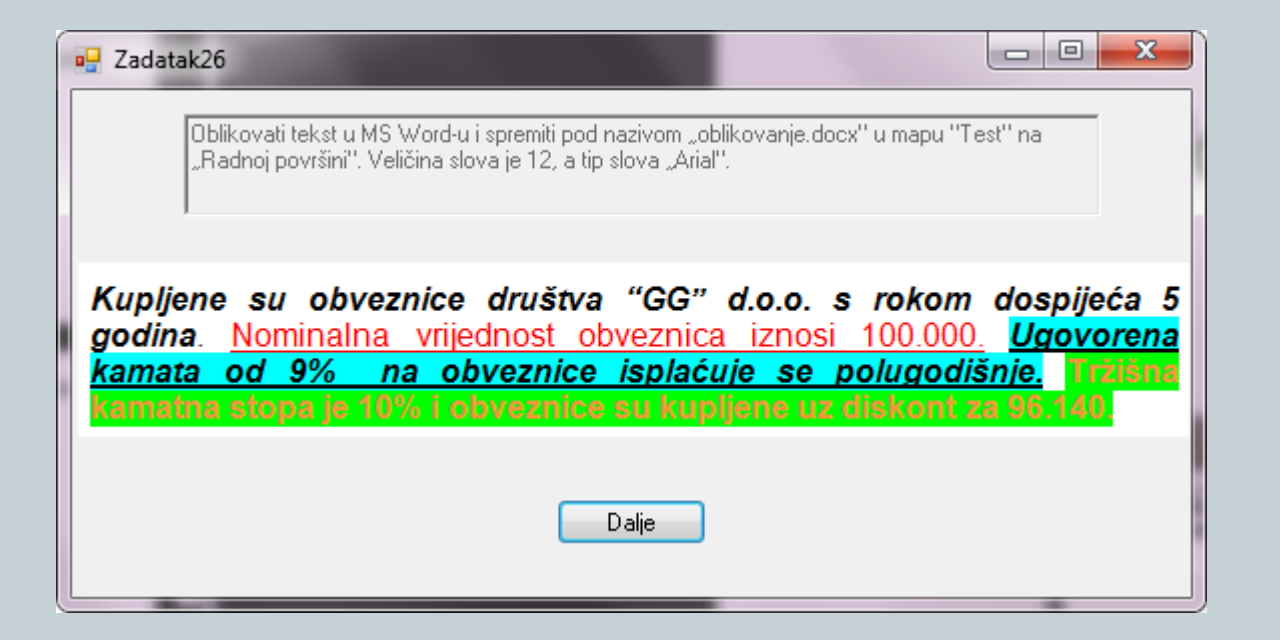

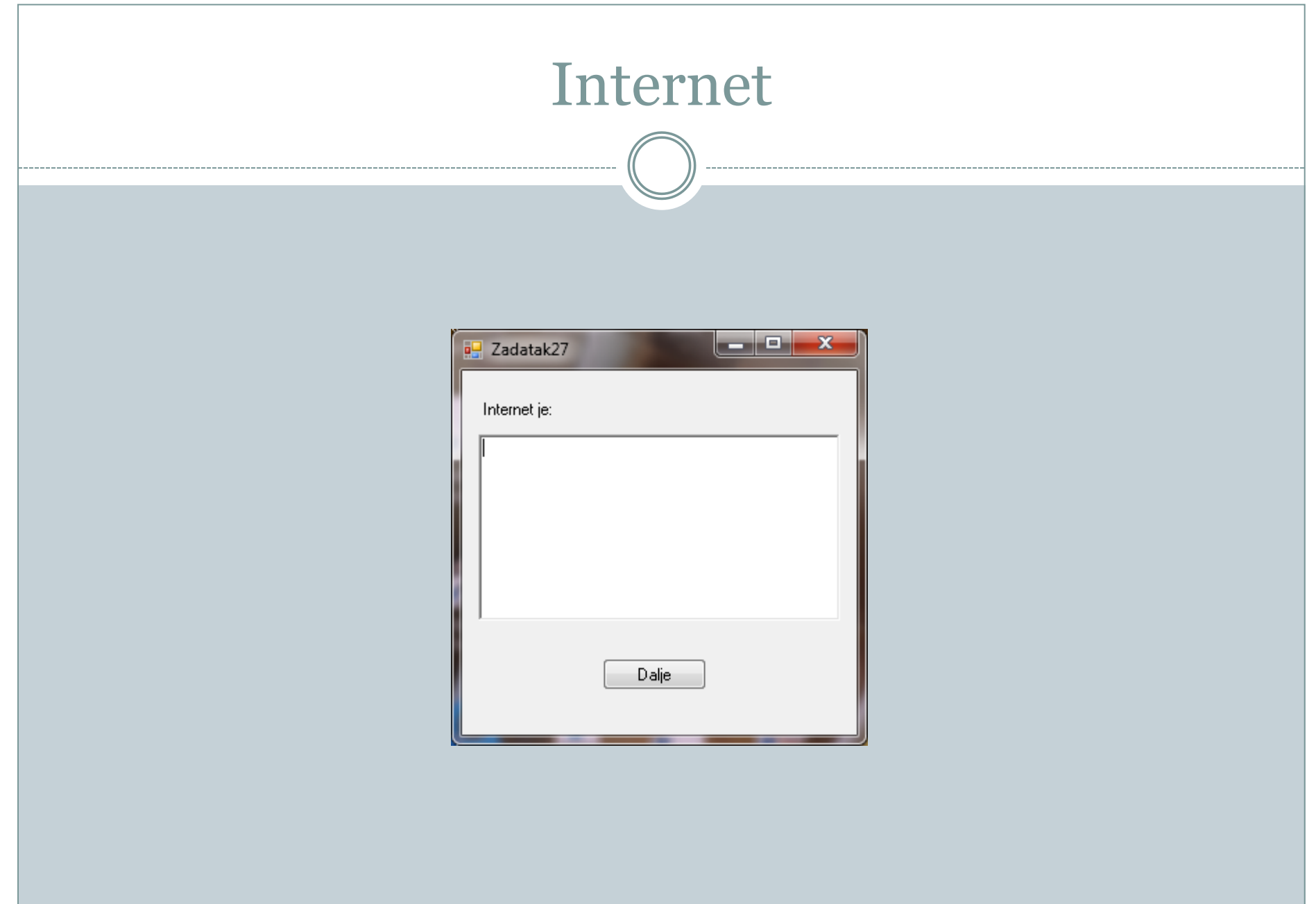

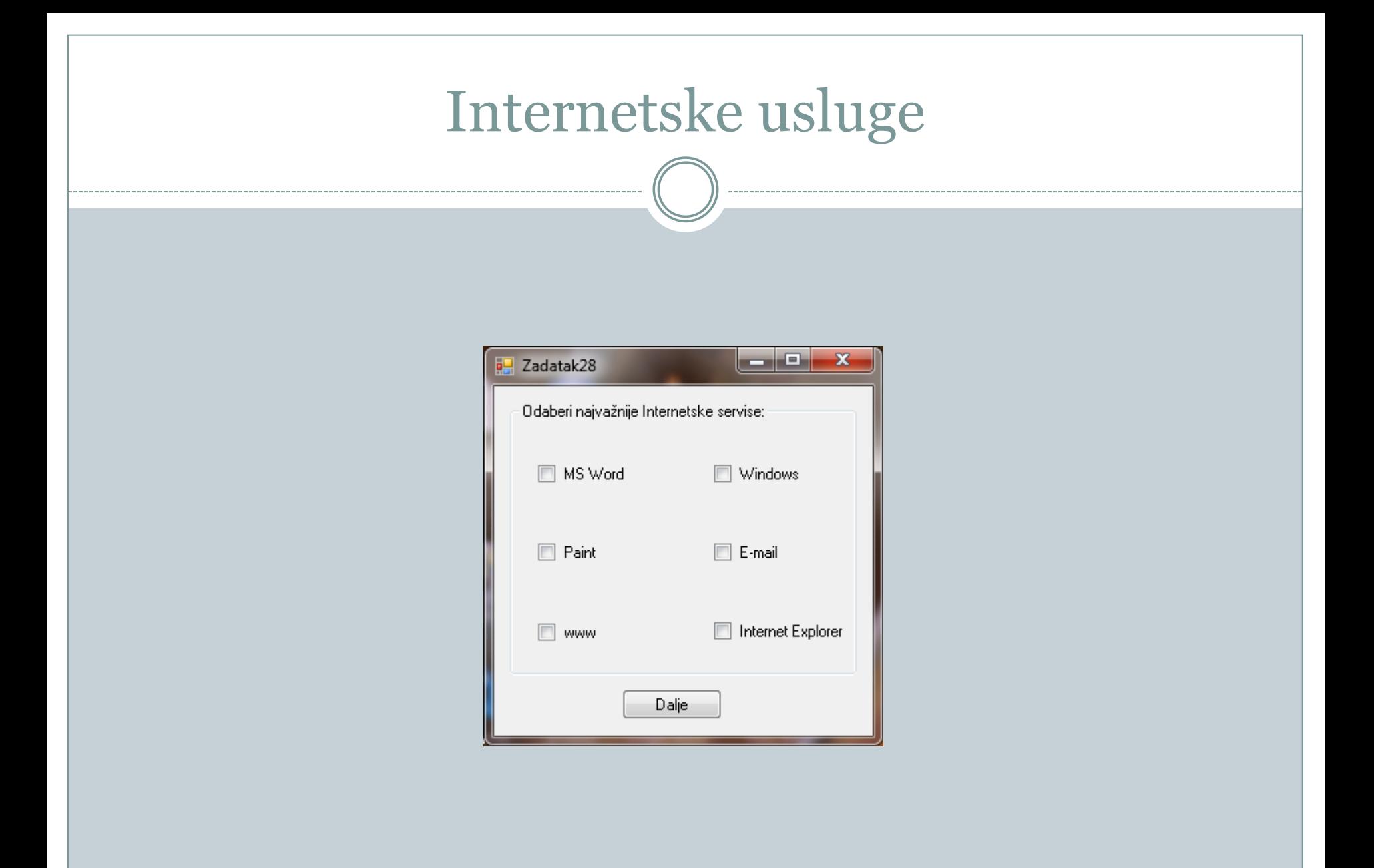

## Interneta - pretraživanje

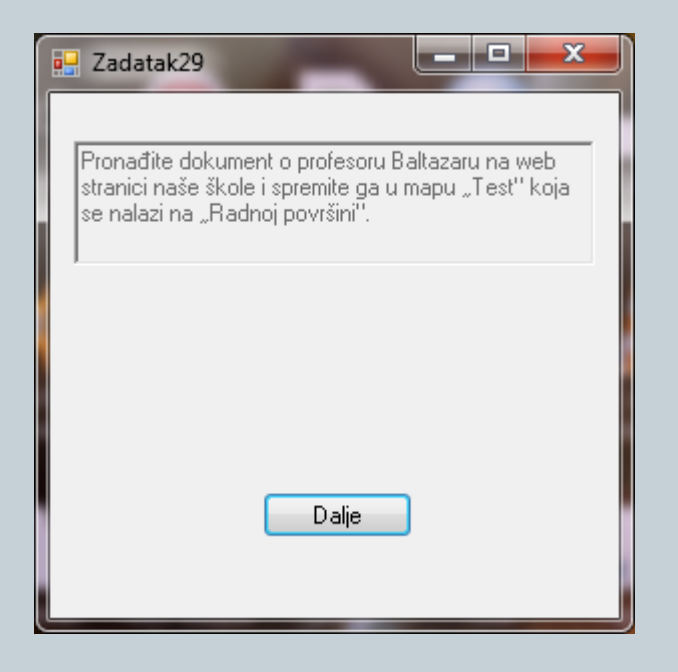

#### Internet - Browsers $\Box$  Or  $\overline{\mathbf{x}}$ a<sup>2</sup> Zadatak30 Dopunite nazive 5 najvažnijih Internet preglednika: Int orer umilla Filmox  $Op a$ S ari  $Chr$ <sub>m</sub>e Dalje

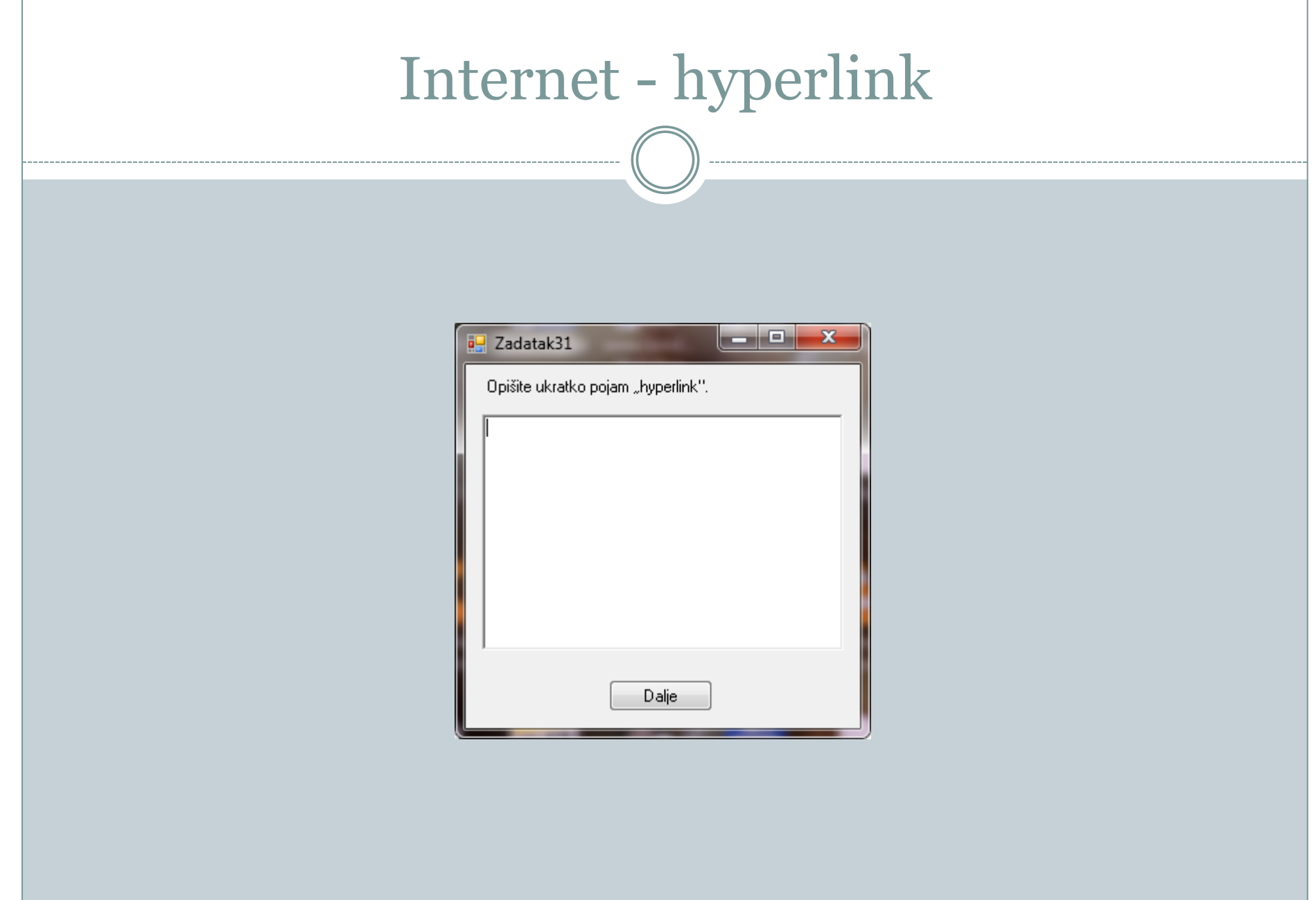

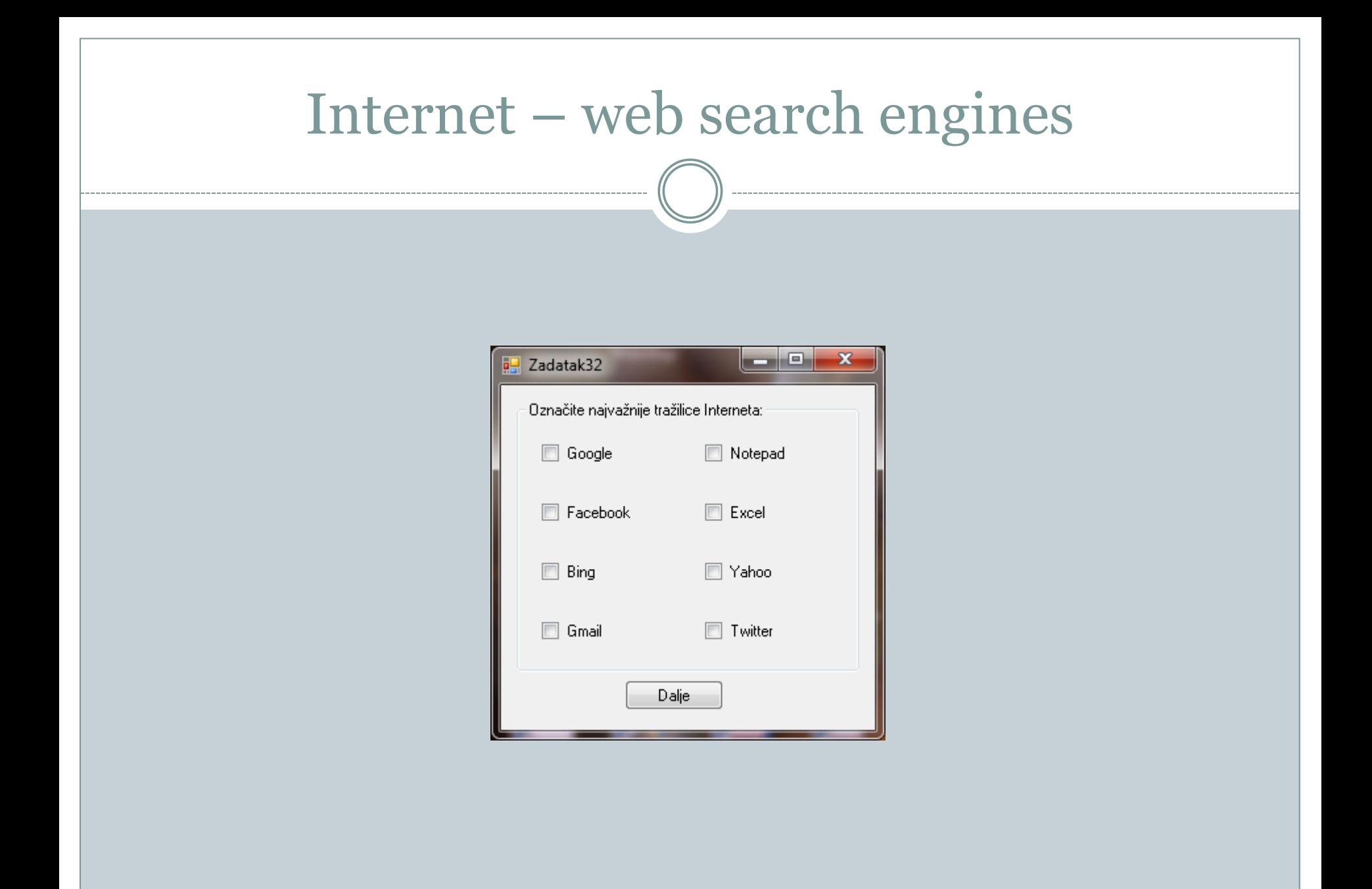

#### E-mail

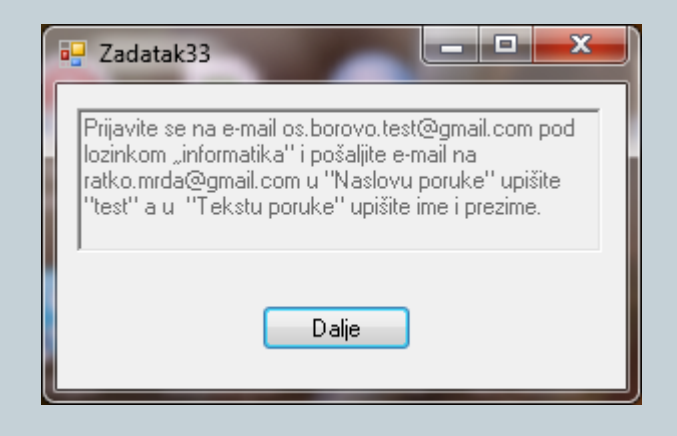

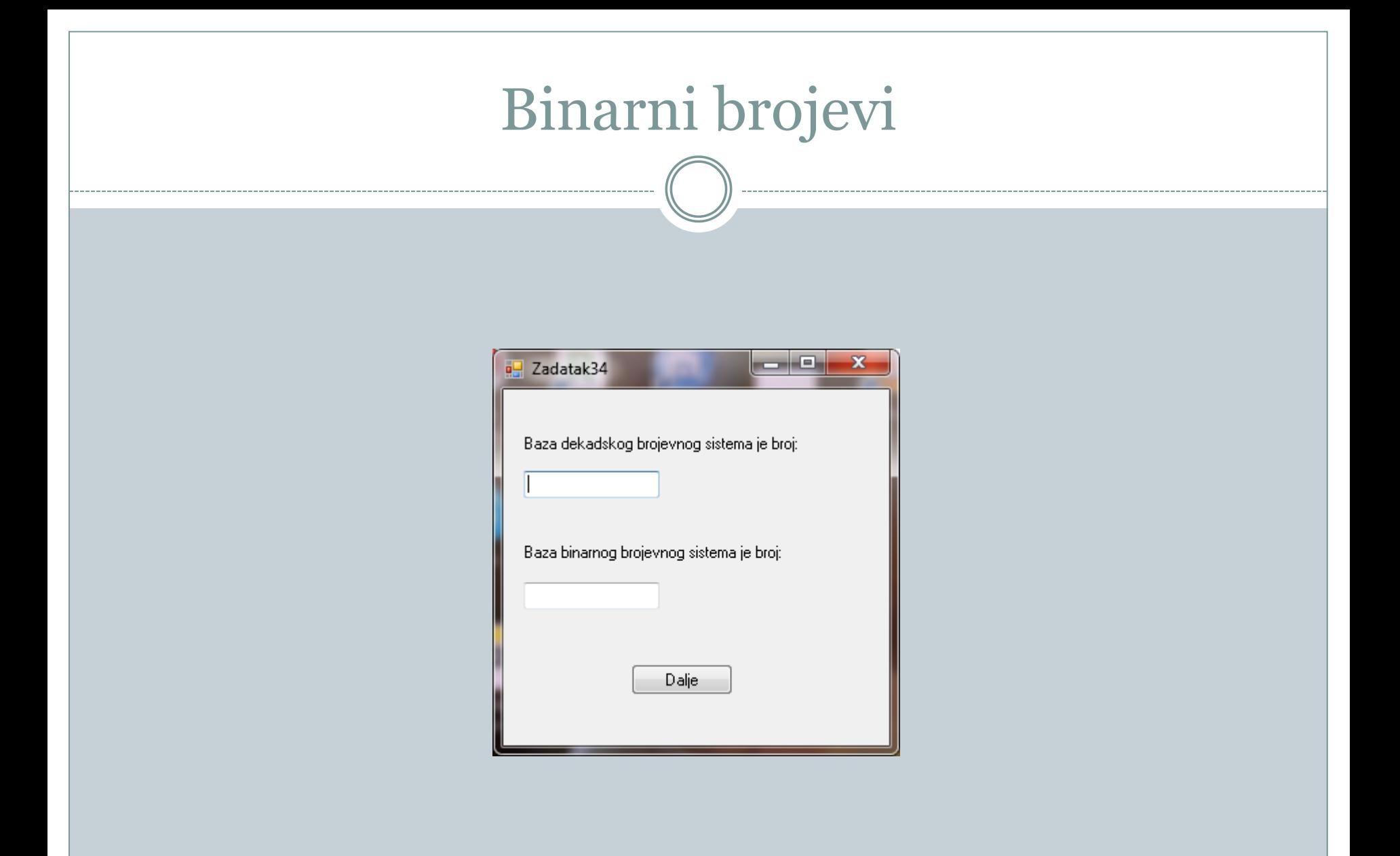

## Binarni brojevi

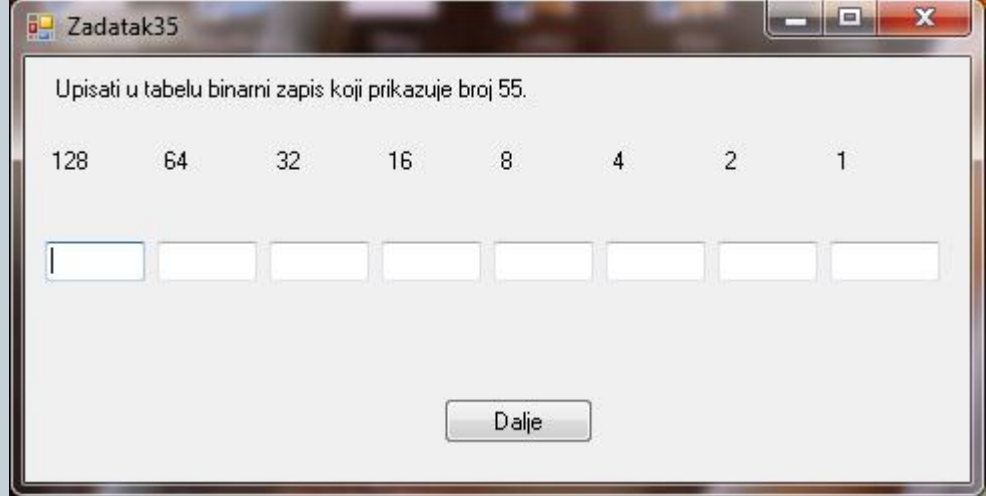

## Dijelovi PC-a

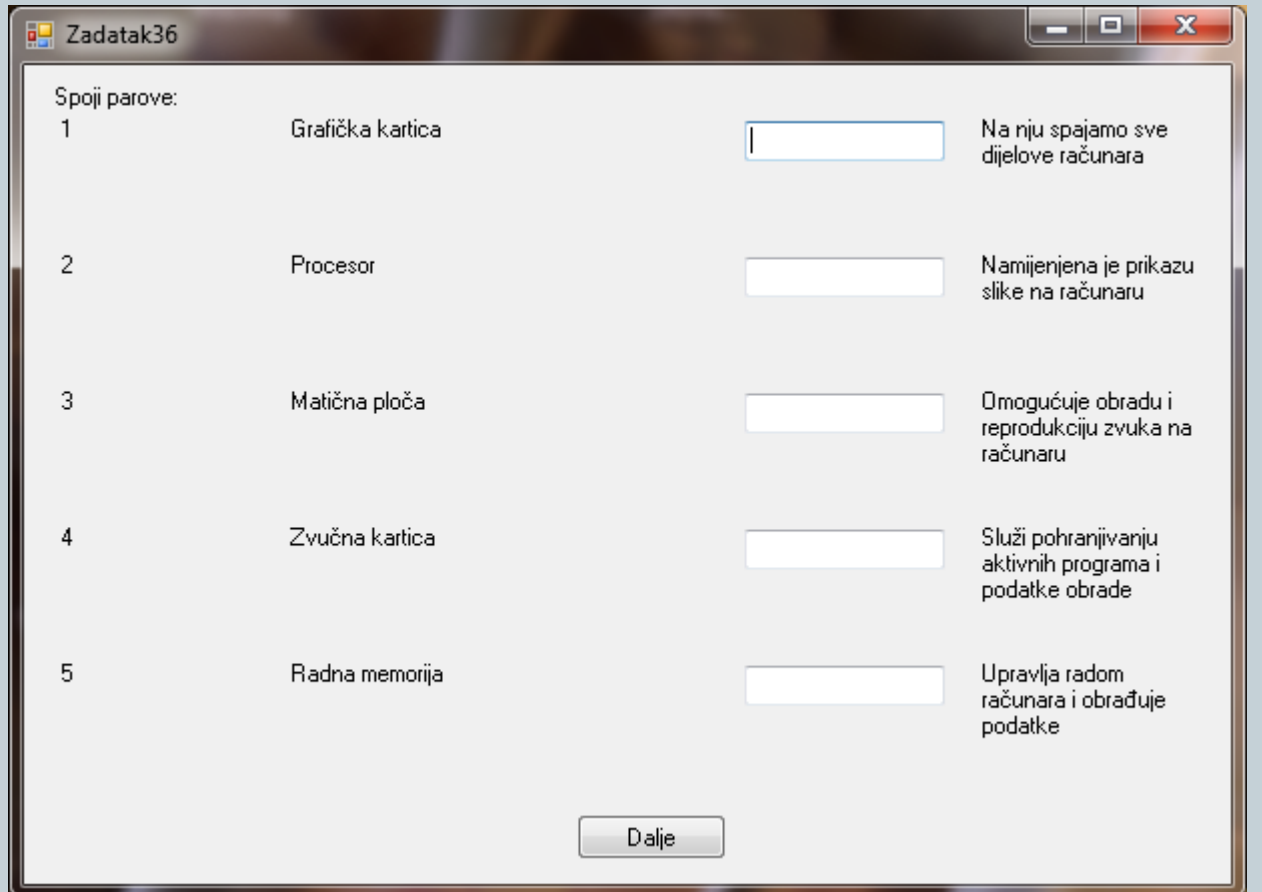

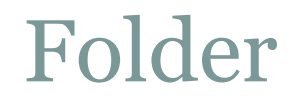

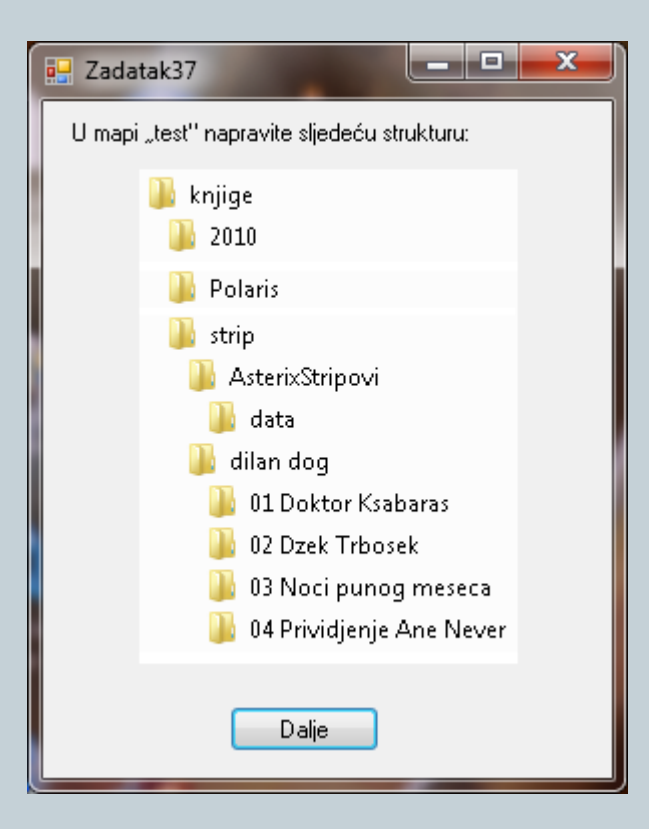

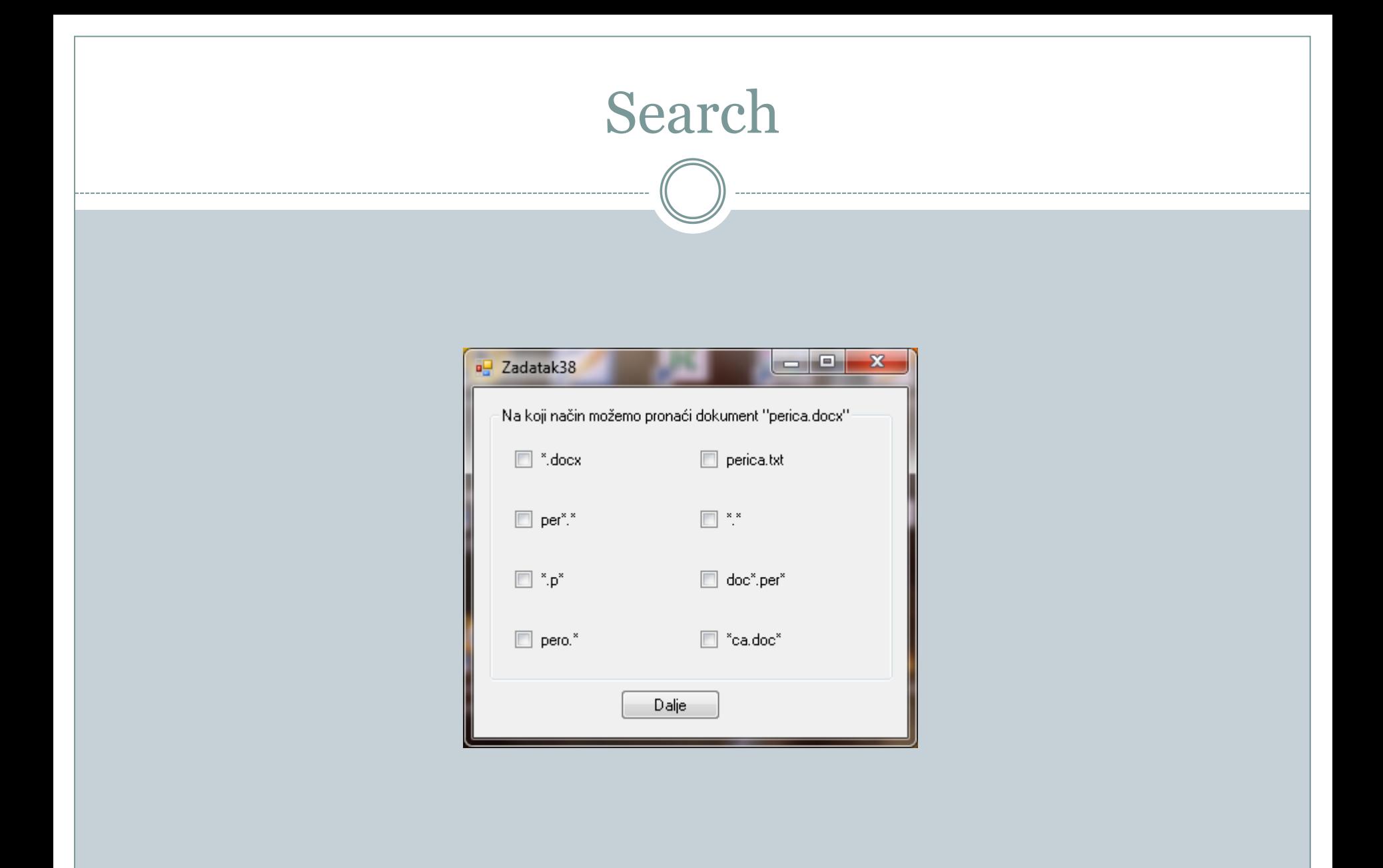

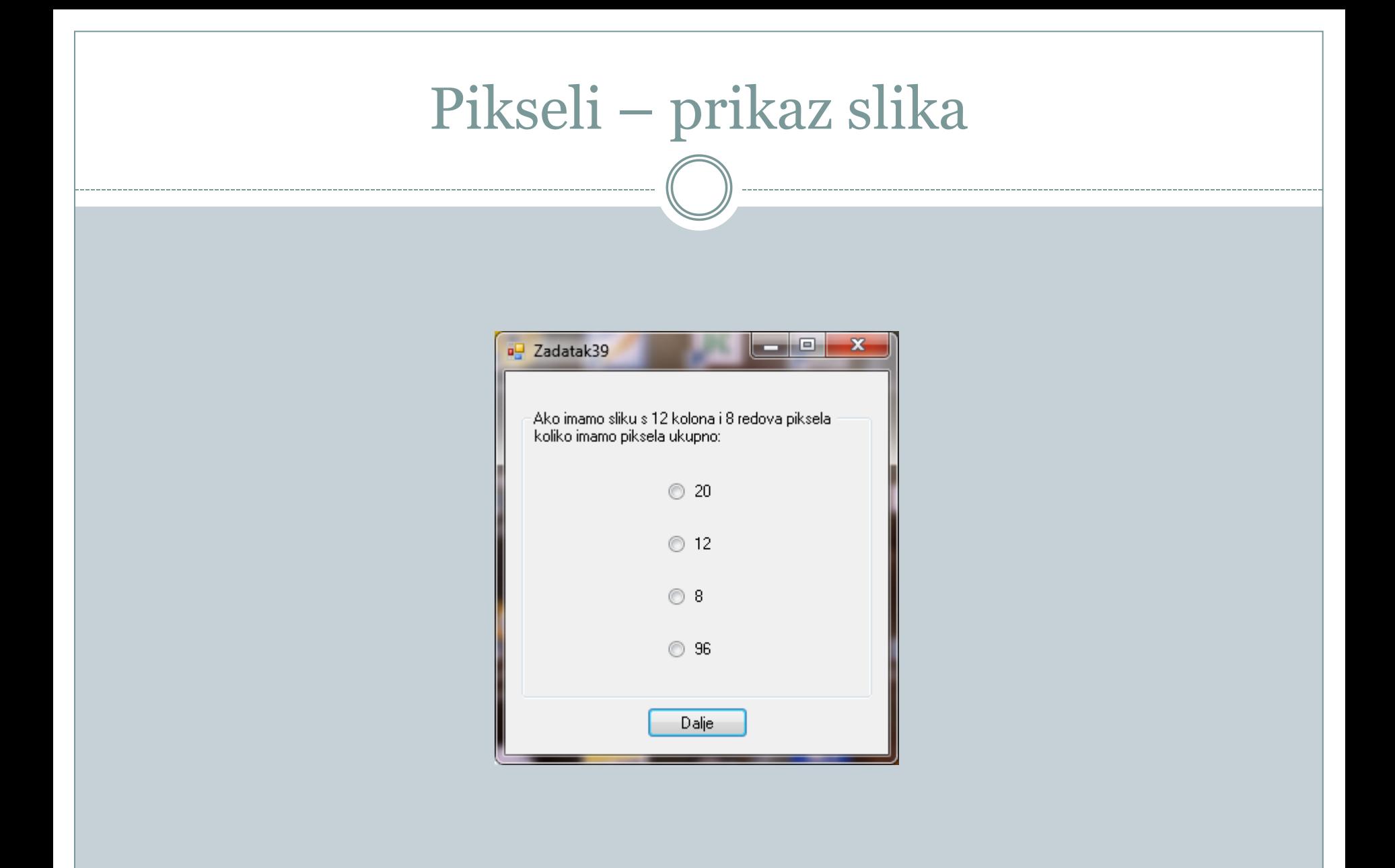

#### LOGO – osnovne komande

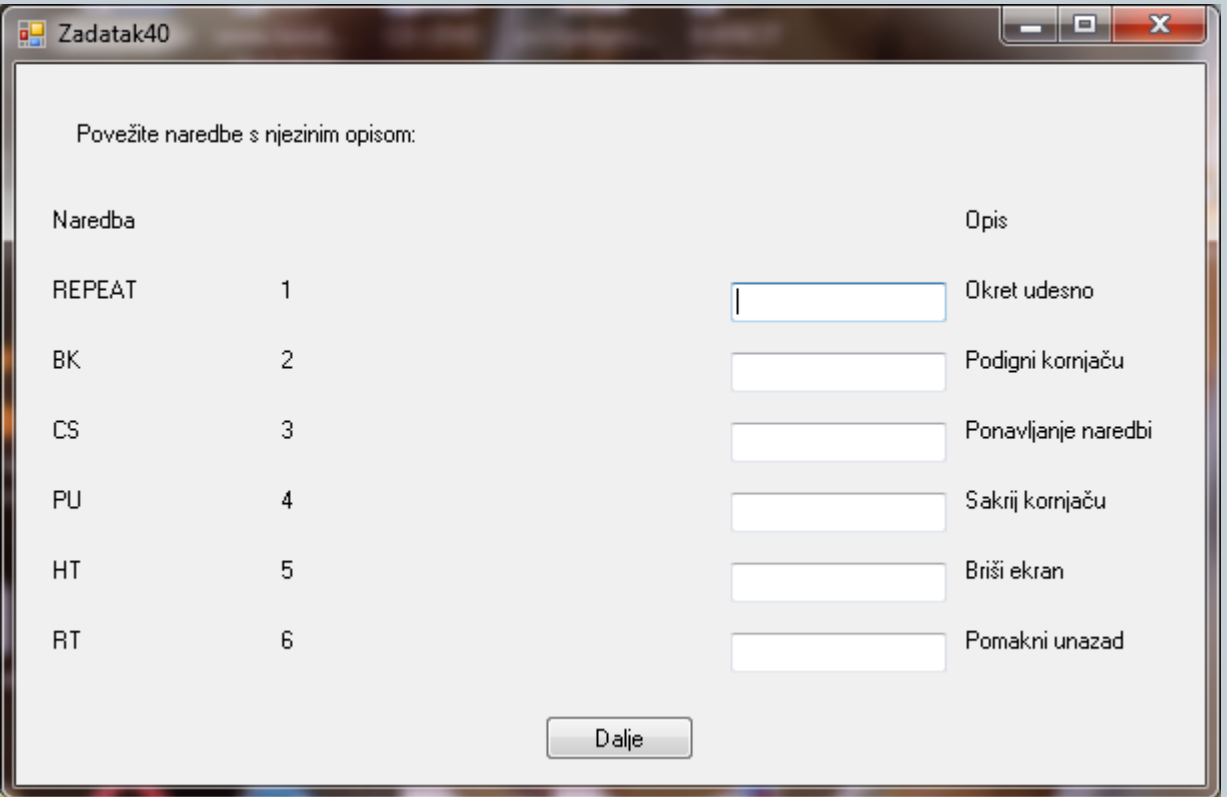

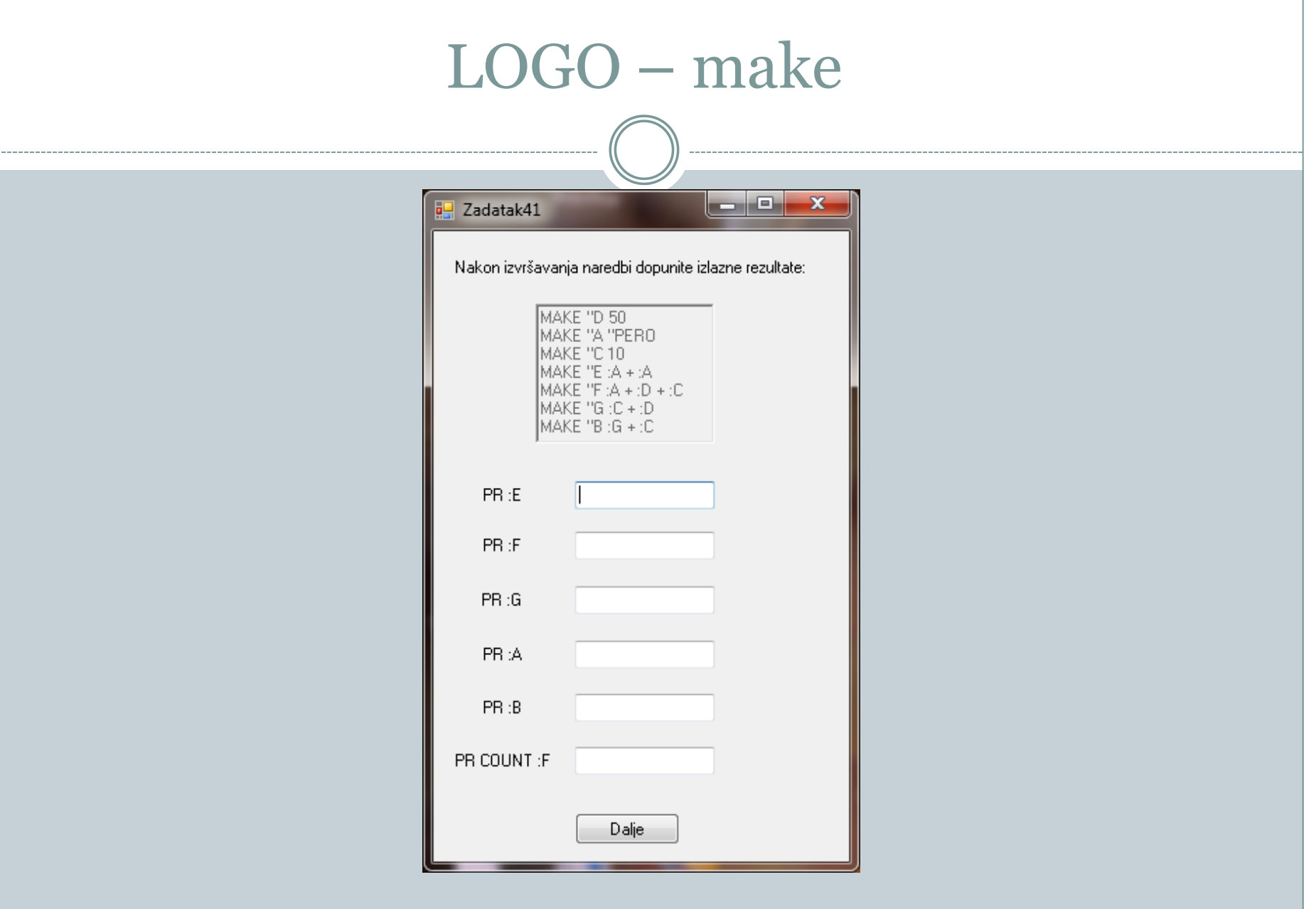

#### Word - table

-------------

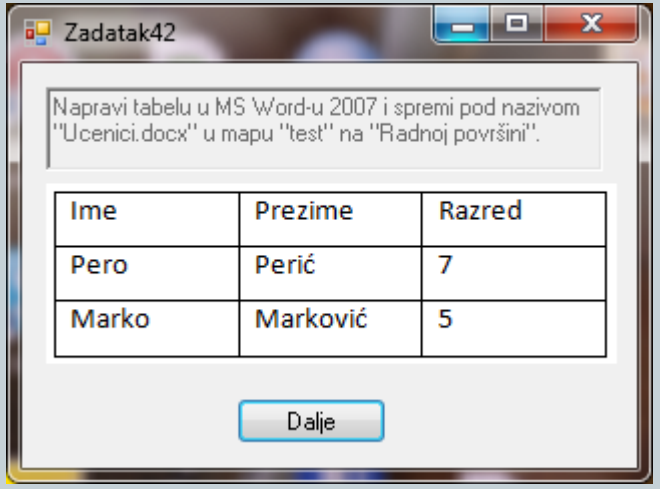

#### Word - table

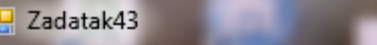

U dokumentu "ucenici.docx" koji se nalazi u mapi<br>"test" na "Radnoj površini" ubaciti novog učenika<br>između postojećih i dopisati im hobi. Kolonu Ime i<br>Prezime obojati u plavo, Razred u zeleno, a Hobi u crveno.

 $\begin{array}{c|c|c|c|c} \hline \multicolumn{1}{c|}{\mathbf{B}} & \multicolumn{1}{c|}{\mathbf{X}} \end{array}$ 

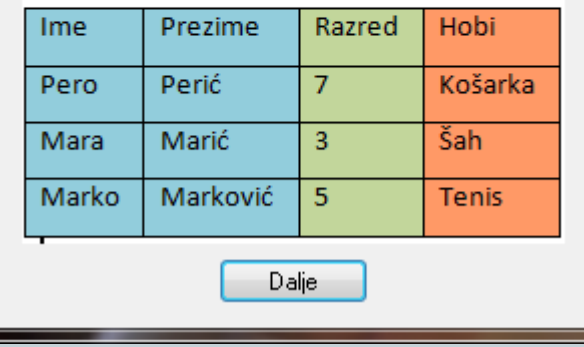

#### Word - WordArt

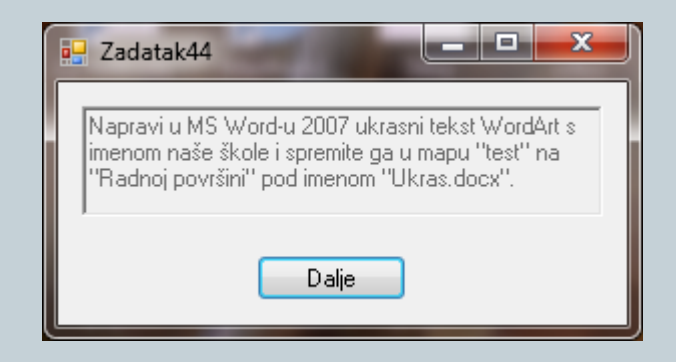

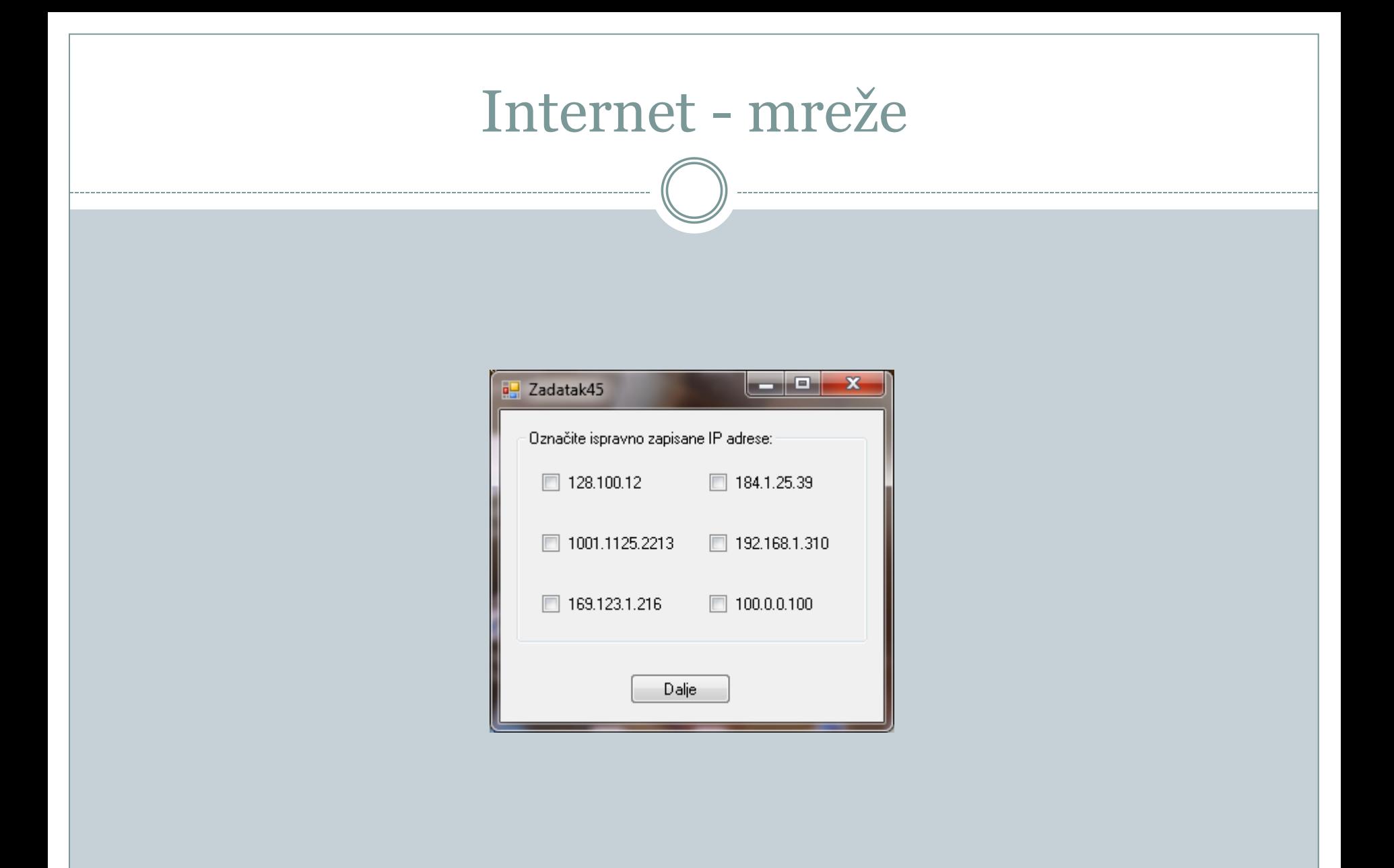

## Internet - sigurnost

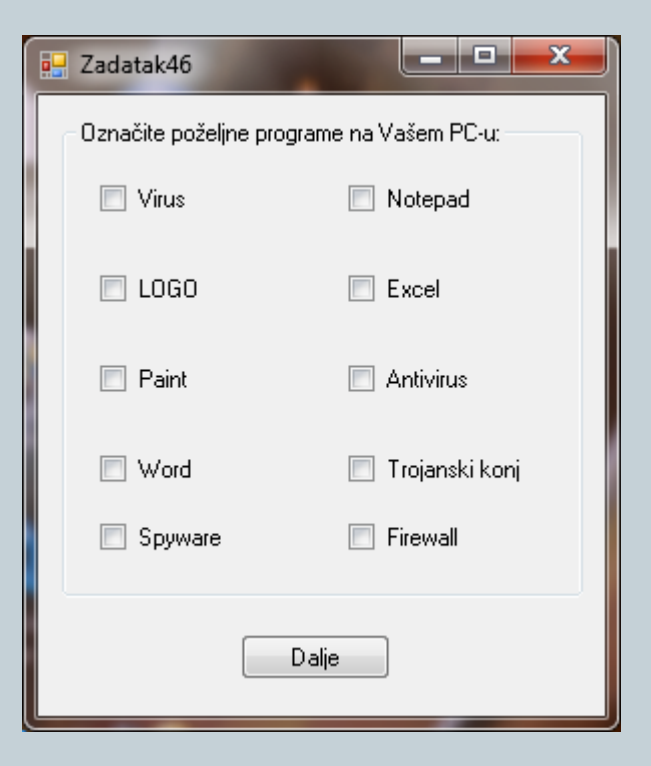

## PowerPoint – elementi i animacije

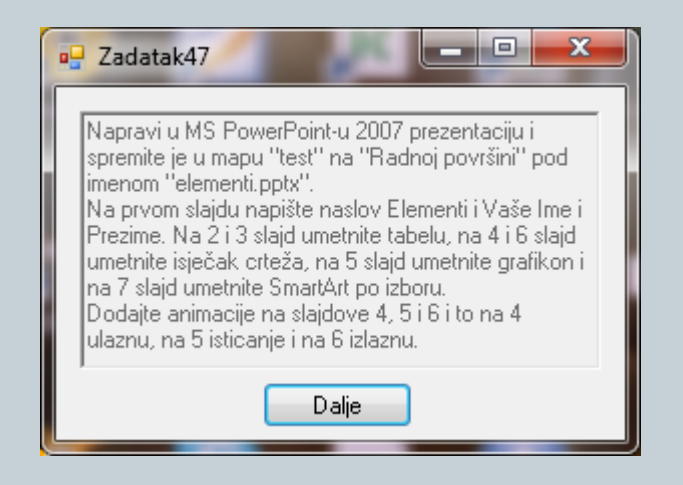

#### Word - table

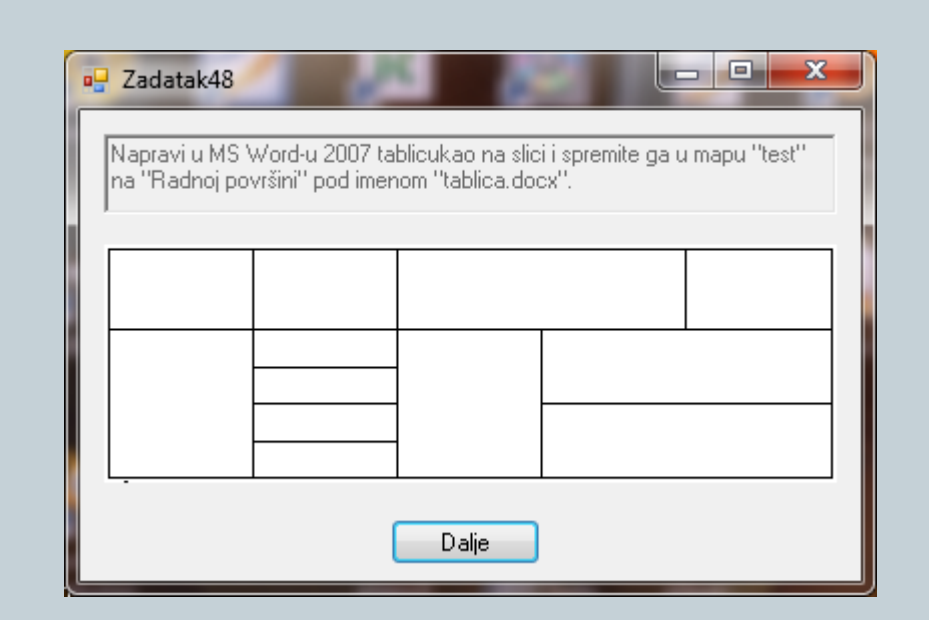

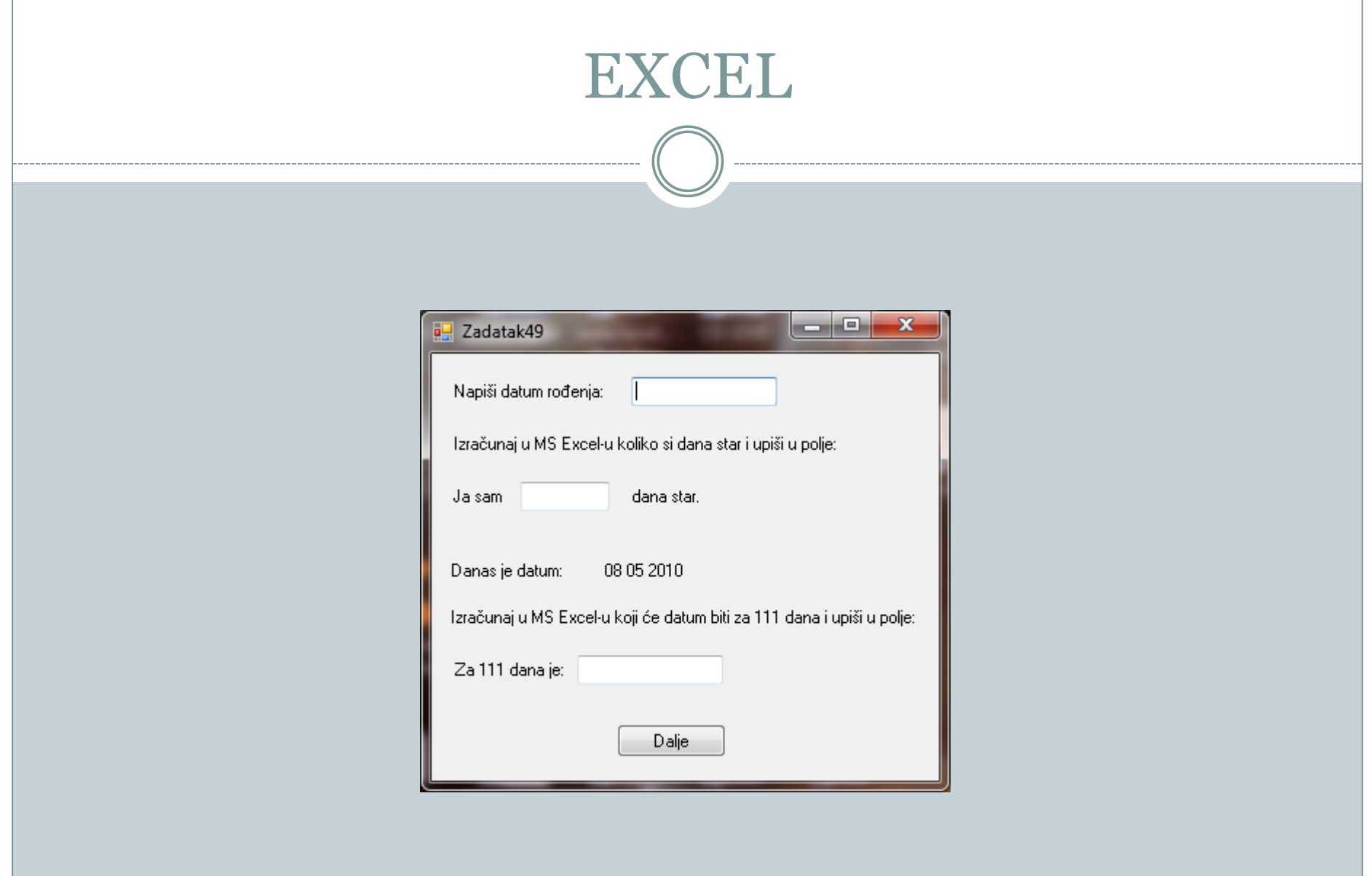

#### EXCEL - nizovi

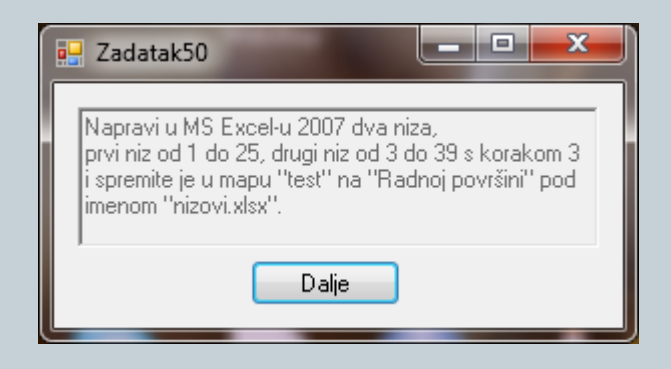

## Excel - funkcije

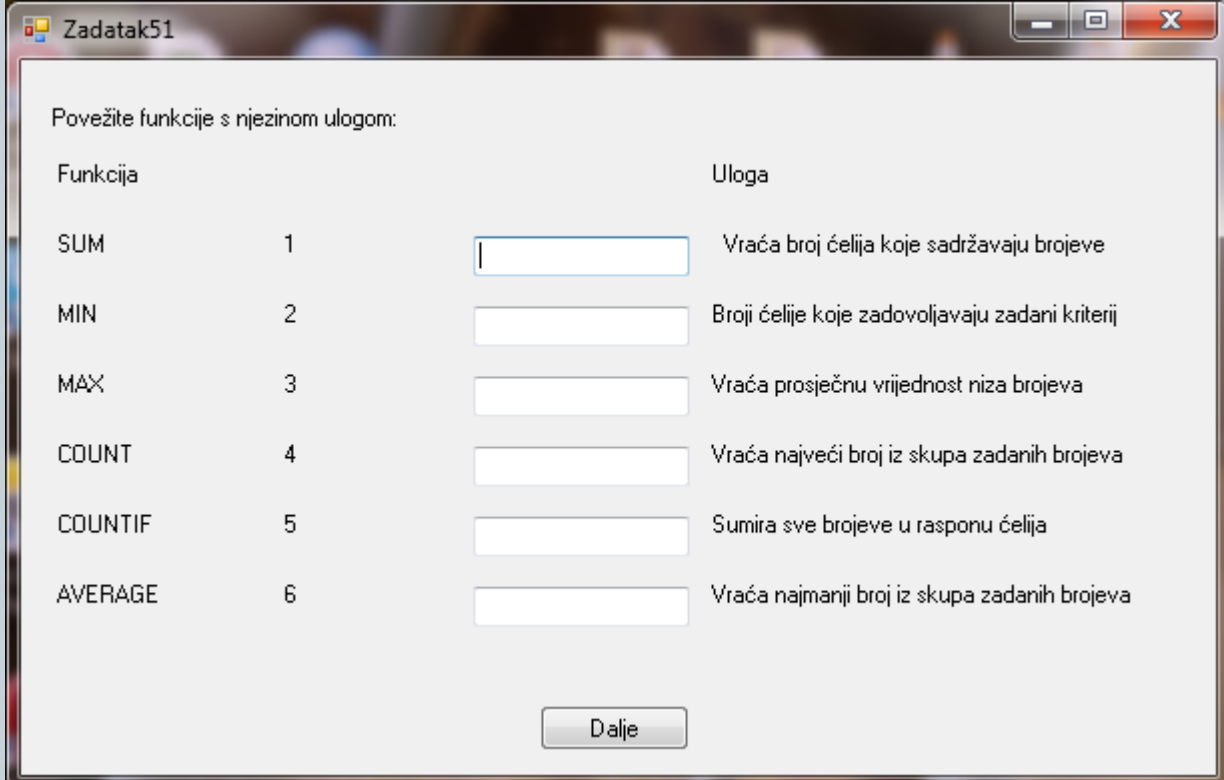

#### HTML

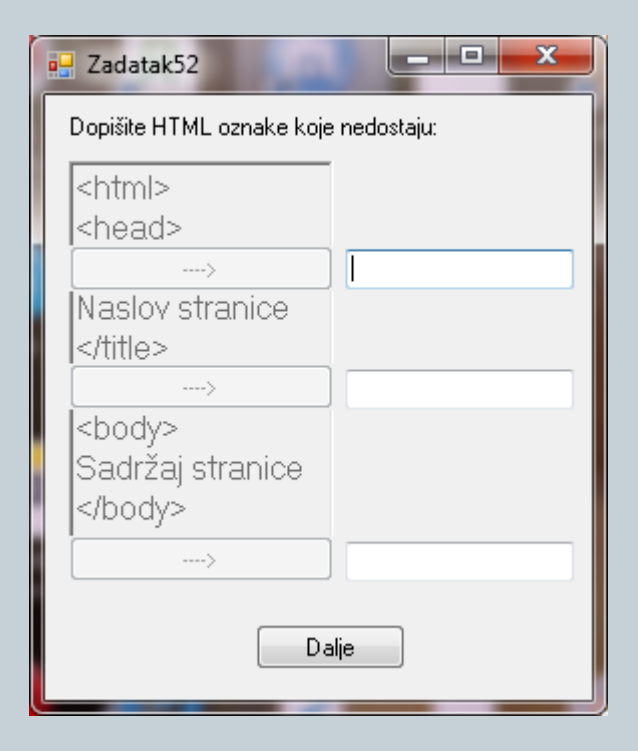

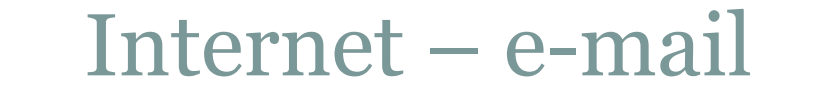

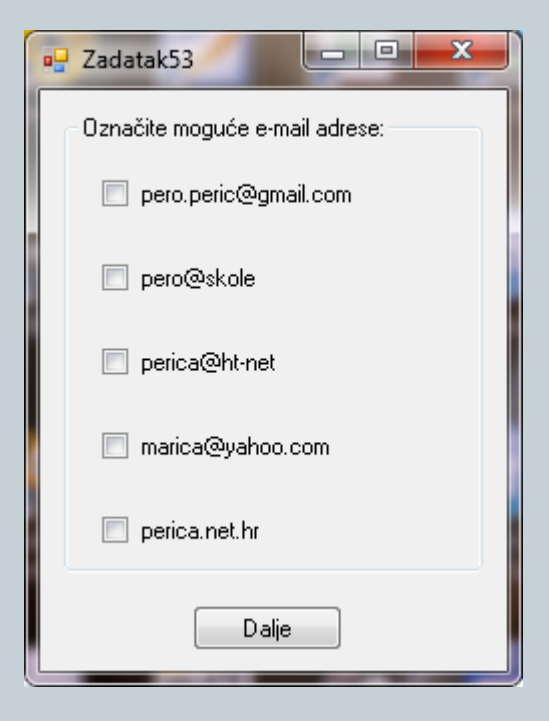

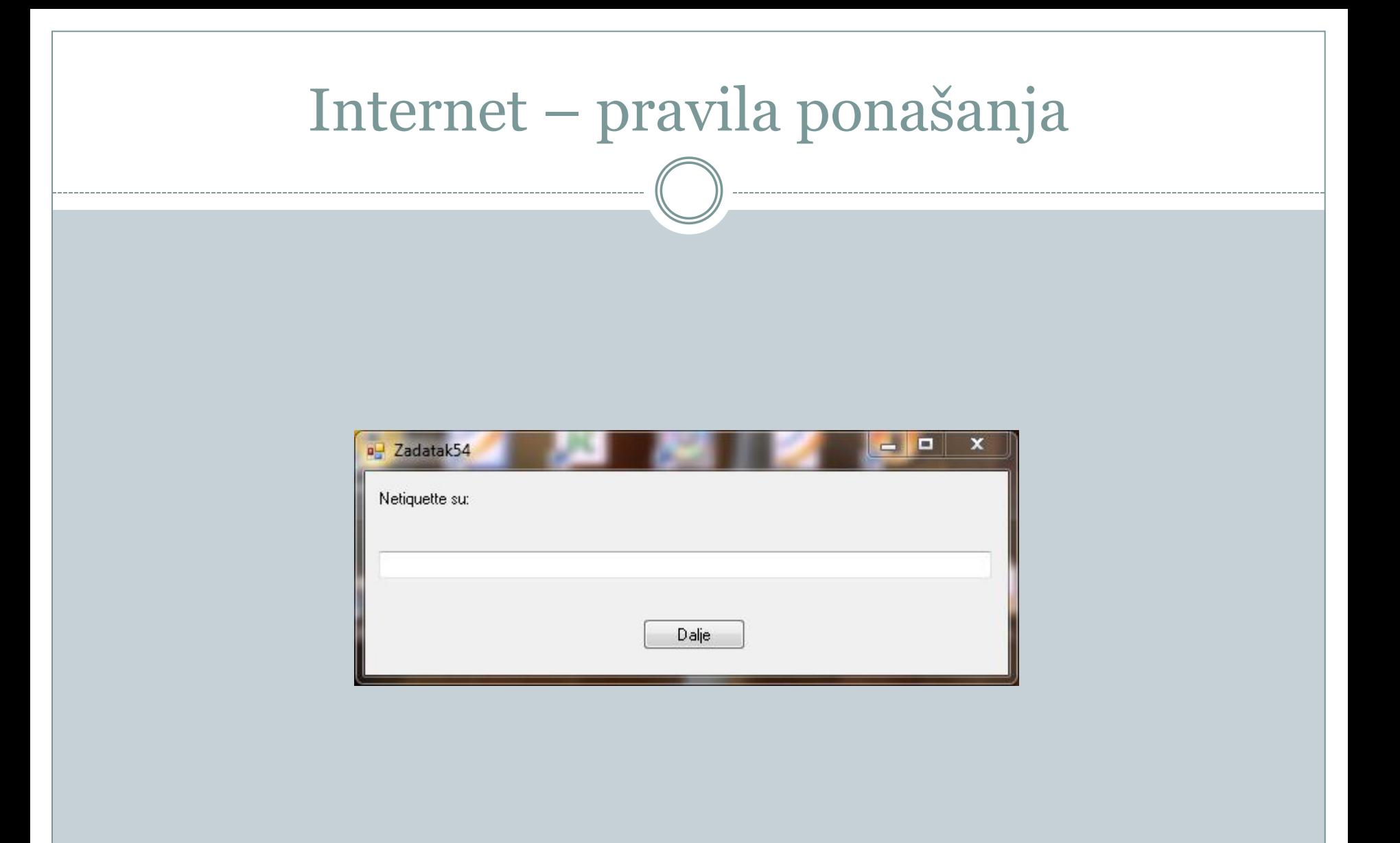

### Internet usluge

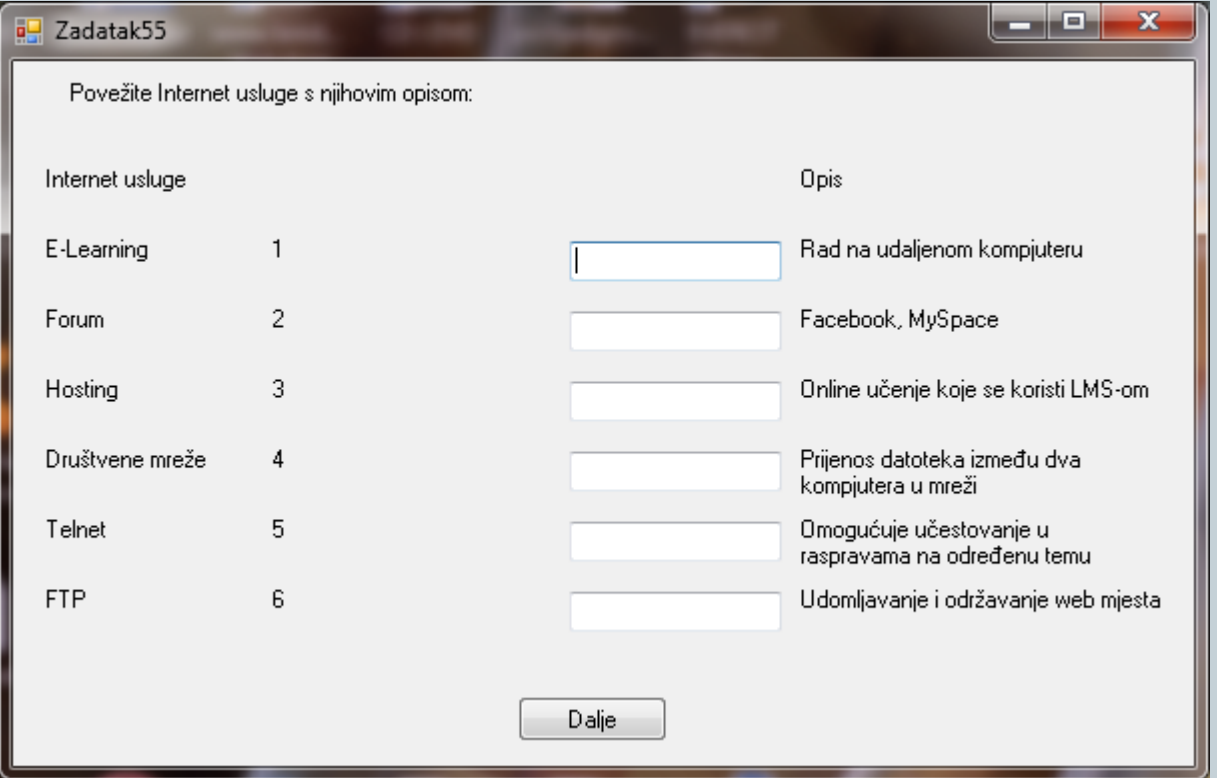

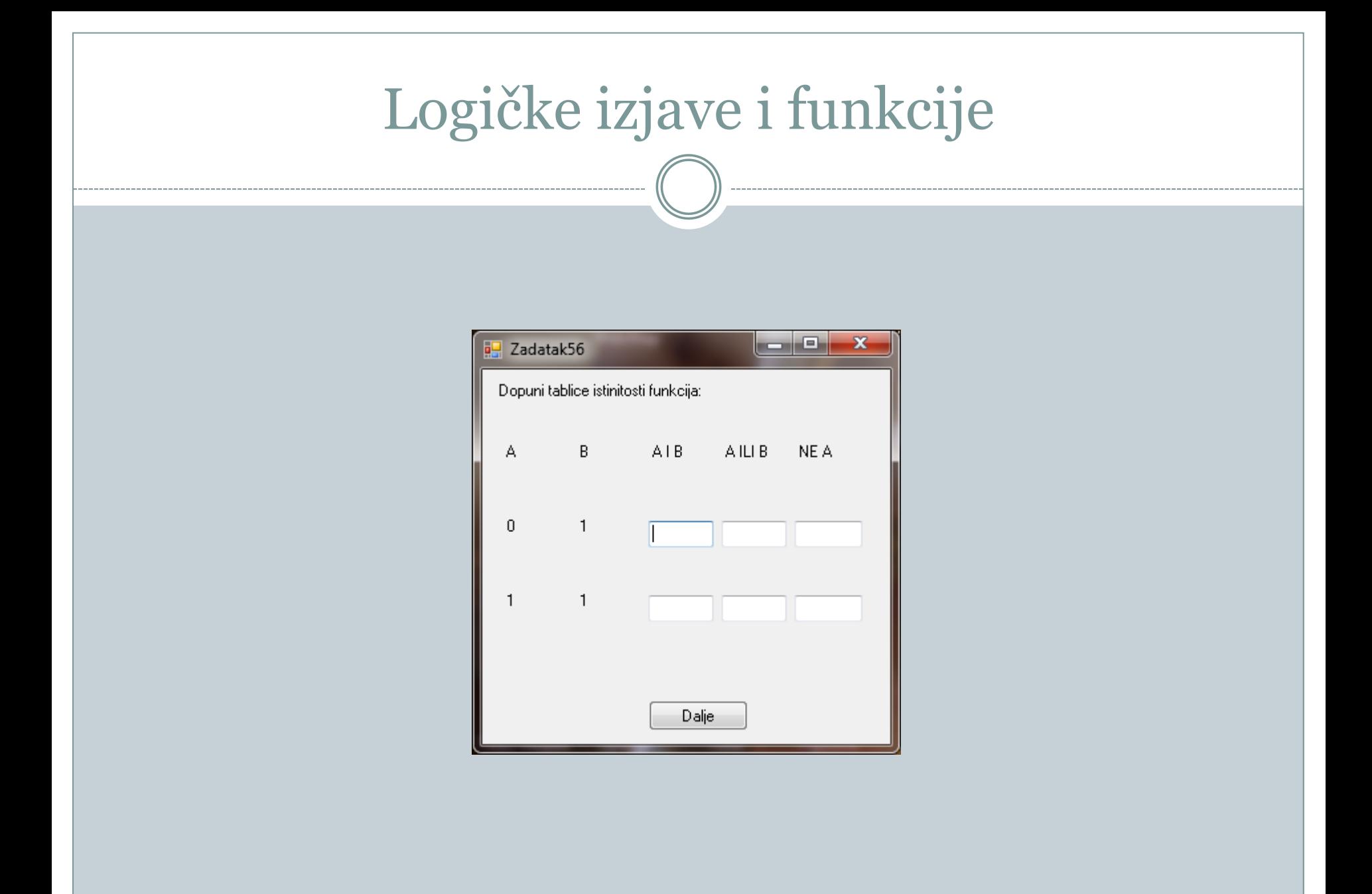

## Svojstva PC-a

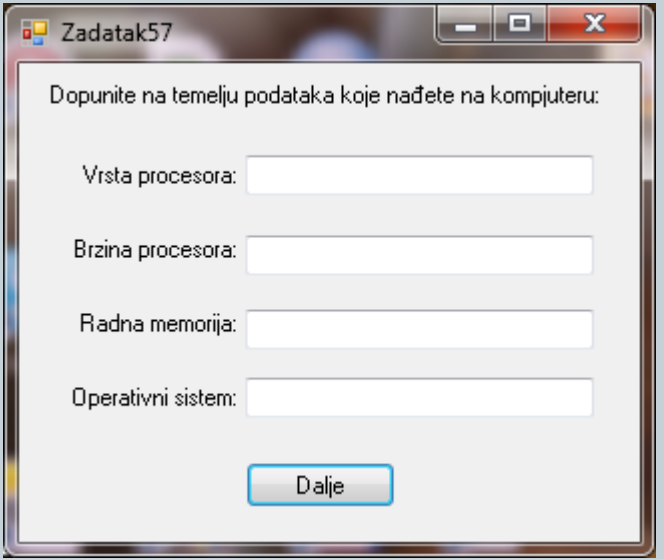

## Svojstva PC-a

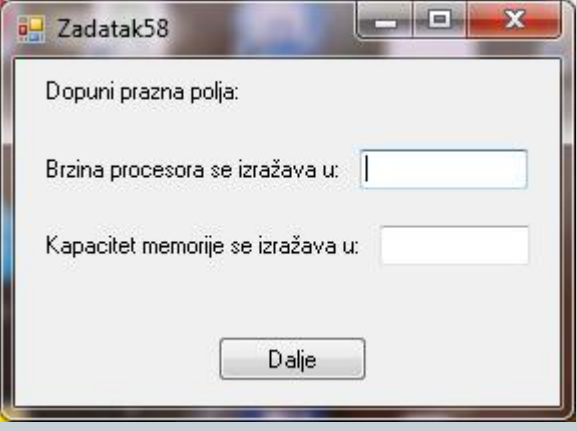

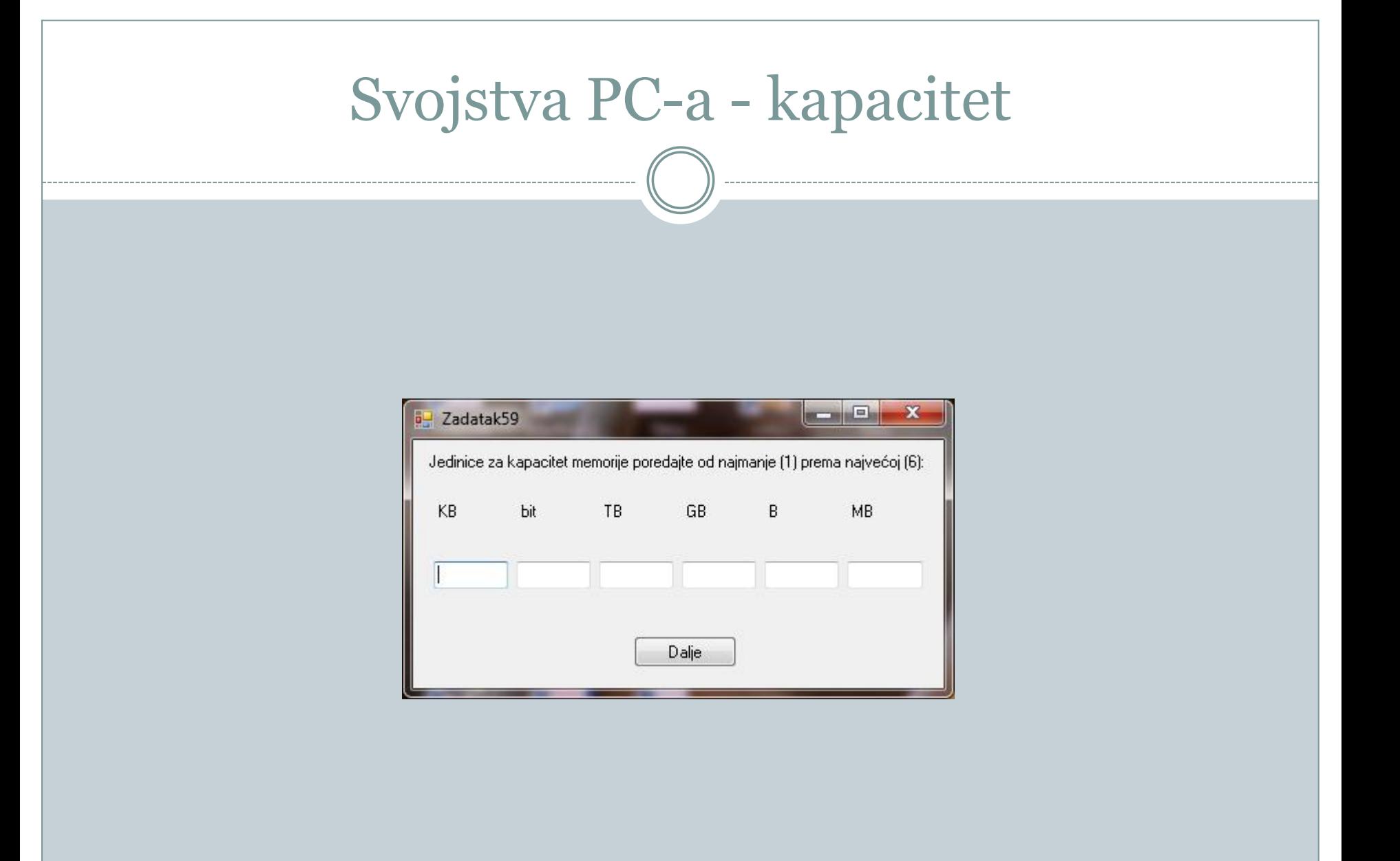

# Access

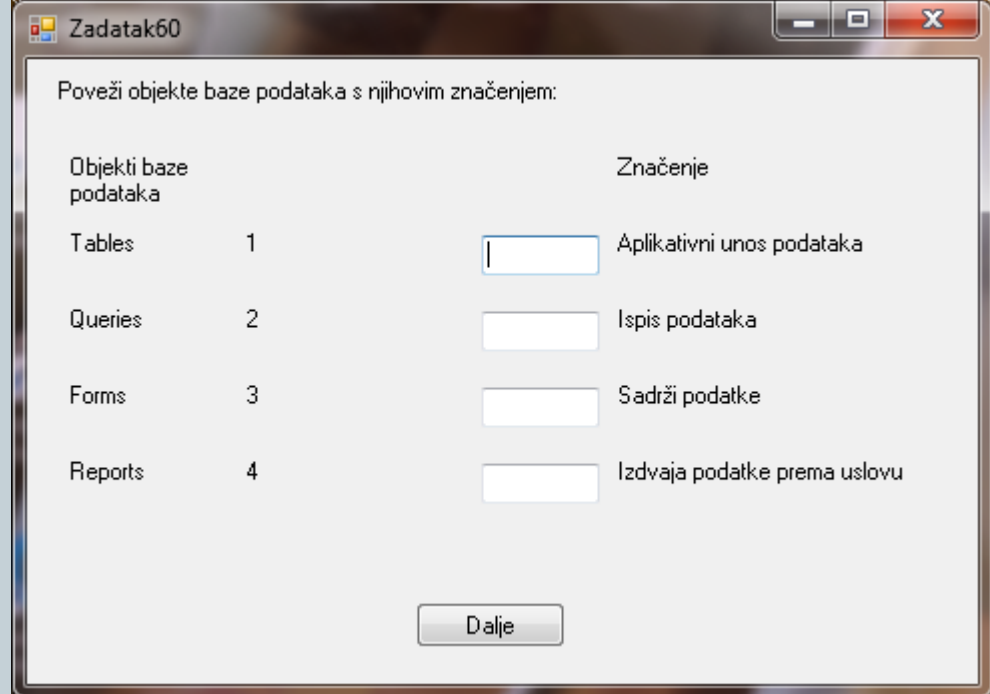

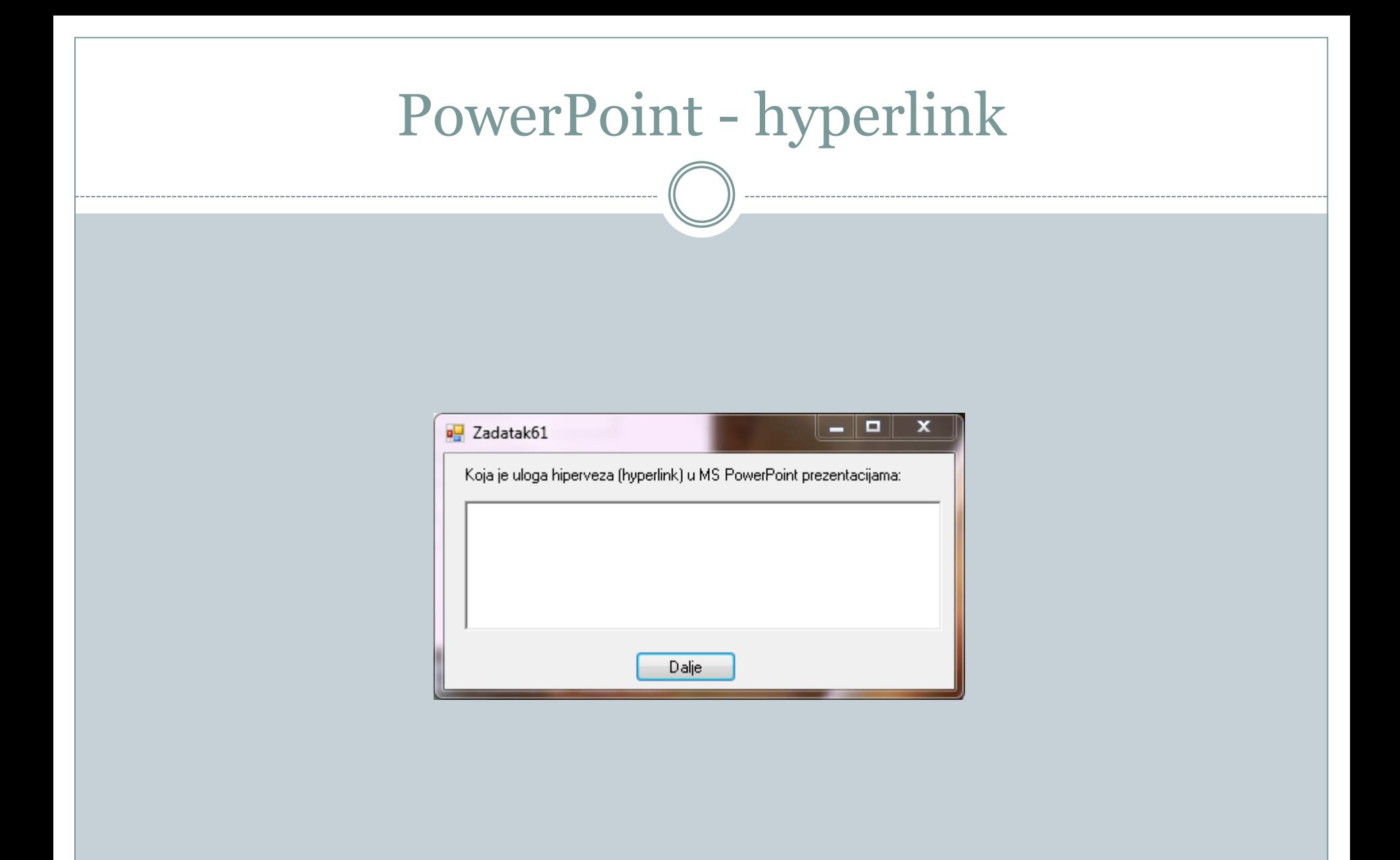

## Internet - GIF animacija

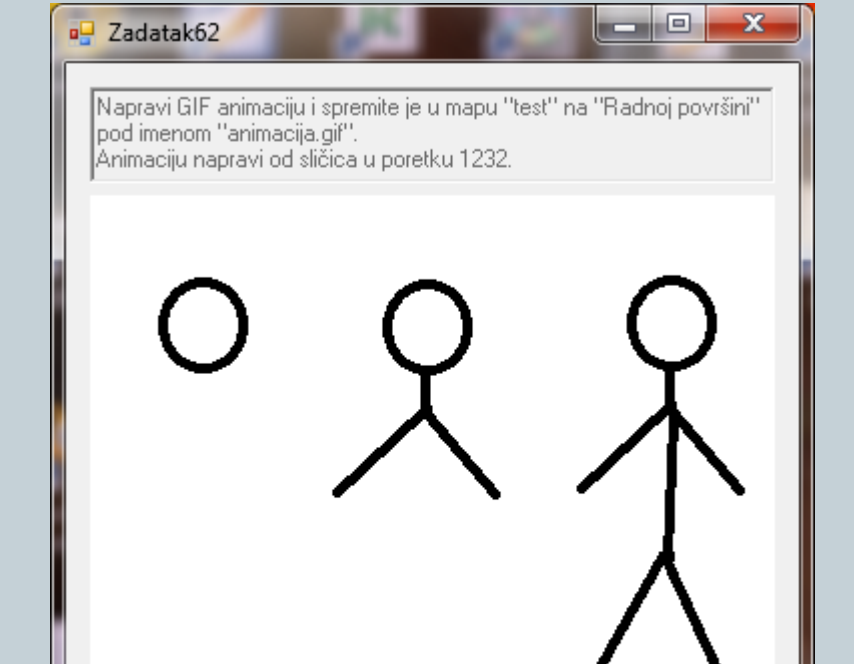

**Dalje** 

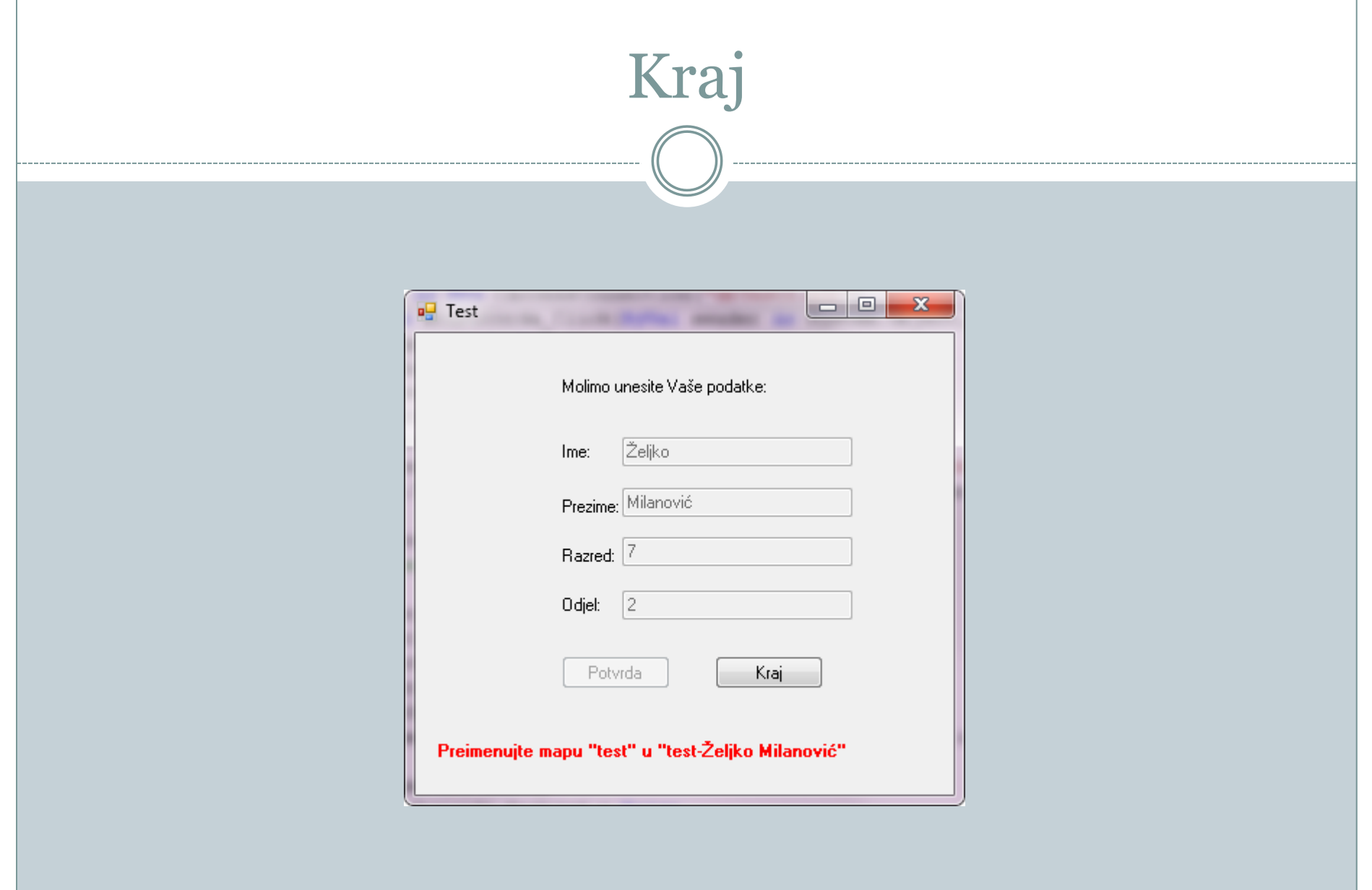